# **BAB IV HASIL DAN PEMBAHASAN**

### **4.1 Identifikasi Masalah**

Permasalahan yang melandasi pembuatan *Knowledge Sharing System* pada perusahaan PDAM Tirta Musi adalah dilihat dari pentingnya dalam mendokumentasikan pengetahuan yang dimiliki para karyawan agar pengetahuan tersebut tak hanya dapat bermanfaat bagi satu individu tersebut saja namun dapat dimanfaatkan oleh individu lain sebagai bahan referensi pengetahuan. Selain itu juga untuk meminimalisir kehilangan sumber pengetahuan dikarenakan karyawan yang memiliki pengetahuan tersebut tak lagi bekerja di perusahaan.

#### **4.2** *Knowledge*

#### **4.2.1** *Knowledge Tacit*

*Knowledge tacit* merupakan pengetahuan yang terletak di dalam pikiran (otak) atau masih melekat di dalam diri seseorang atau individu yang diperoleh melalui pengalaman selama dia bekerja. Contoh *knowledge tacit* yang akan dimasukkan ke dalam sistem adalah pengetahuan yang diperoleh karyawan dari hasil *sharing*  dengan karyawan lain, pengetahuan yang diperoleh karyawan dari pelatihan dan pengalaman kerja serta pengetahuan yang diperoleh karyawan dengan cara mempelajari materi-materi yang berkaitan dengan pekerjaannya.

### **4.2.2** *Knowledge Explicit*

*Knowledge explicit* merupakan segala bentuk pengetahuan yang sudah direkam atau didokumentasikan sehingga lebih mudah untuk dipelajari dan didistribusikan. Karena telah didokumentasikan sehingga memudahkan karyawan untuk

mempelajari *knowledge explicit* tersebut. Contoh *knowledge explicit* dari PDAM Tirta Musi Palembang yang akan dimasukkan ke dalam sistem adalah seperti modul di perusahaan untuk karyawan baru yang berisi deskripsi pekerjaan atau dokumentasi alur proses bisnis perusahaan, referensi materi pembelajaran terkait pekerjaan di perusahaan tersebut dan notulen yang dihasilkan dari rapat perusahaan.

### **4.3 Pembuatan Sistem**

Pada tahap pembuatan sistem penulis menggunakan metode pengembangan sistem *Web Engineering*. Berikut ini adalah tahap pembuatan sistem berdasarkan metode *Web Engineering.*

### **4.3.1** *Customer Communication* **(Komunikasi Pelanggan)**

### **4.3.1.1** *Formulation*

Pada tahap ini penulis berfokus pada pencarian kebutuhan bahan penelitian dan diformulasikan sebagai urutan kerja yaitu:

a. Mengidentifikasi kebutuhan bisnis proyek.

Berdasarkan analisis awal yang dilakukan, maka dapat dirumuskan beberapa kebutuhan dan fitur-fitur yang harus ada pada sistem yang akan dibuat adalah sebagai berikut :

- 1) Sistem memiliki fungsi *login* dan *logout* untuk pengguna dan dapat membedakan hak akses.
- 2) Sistem terdapat fungsi untuk menambahkan data karyawan sehingga karyawan dapat memiliki akun masing-masing.
- 3) Sistem mampu mengelola data karyawan yang telah terdaftar di *website.*
- 4) Sistem dapat memungkinkan pengguna untuk mendokumentasikan pengetahuan mereka ke dalam sistem.
- 5) Sistem dapat memungkinkan pengguna untuk menyimpan pengetahuan yang telah terdokumentasi dalam bentuk *soft file.*
- 6) Sistem dapat memungkinkan pengguna untuk dapat meminta solusi jika terdapat permasalahan dalam bekerja.
- b. Mendeskripsikan objek dari sistem yang dibangun.

Pendeskripsian yang dilakukan adalah dalam bentuk yang *real,* dalam mendeskripsikan objek dari sistem yang dibangun tersebut penulis menggunakan *tools* aplikasi UML.

## **4.3.1.2** *Negotiation*

Pada tahap ini penulis melakukan negosiasi dengan pengguna sistem yang akan dibangun. Negosiasi dilakukan pada tahap wawancara dan didapatkan hasil negosiasi sebagai berikut :

- a. Penulis membutuhkan data mengenai data karyawan yang ada di perusahaan PDAM Tirta Musi Palembang.
- b. Penulis membutuhkan data pengetahuan karyawan baik yang telah terdokumentasi maupun yang masih dalam bentuk *tacit knowledge.*

#### **4.3.1.3** *Elicitation*

Pada tahap ini penulis melakukan pertemuan dengan pengguna sistem yang bertujuan untuk mengumpulkan persyaratan dari sistem yang akan dibangun agar mendapatkan hasil yang sama. Dari hasil pertemuan tersebut maka diperoleh sebuah hasil yaitu dari pihak pengguna sistem dan penulis sepakat dan setuju atas kesepakatan mengenai sistem yang akan dibuat. Setelah itu penulis mendefinisikan kategori pengguna, memperbaiki konten, mempertimbangkan kendala dan masalah.

#### **4.3.2** *Planning* **(Perencanaan)**

Pada tahap *planning* atau tahap perencanaan penulis melakukan perencanaan kebutuhan yang dibutuhkan dalam membangun sistem. Perencanaan yang dilakukan adalah sebagai berikut.

### **4.3.2.1** *Estimation*

Tahap *estimation* atau estimasi merupakan tahap perhitungan, terdapat dua tahap dalam tahap estimasi ini, yaitu adalah sebagai berikut :

a. Estimasi waktu pengerjaan.

Pengerjaan sistem ini dilakukan dari bulan Oktober 2019 hingga bulan Februari 2020. Tahap pertama yaitu tahap komunikasi dilakukan pada awal bulan Oktober. Tahap perencanaan dilakukan pertengahan bulan Oktober. Selanjutnya tahap pemodelan dilakukan pada awal bulan November. Tahap kontruksi dimulai pada awal bulan Desember sampai pada pertengahan bulan Februari. Tahap terakhir yaitu penyerahan sistem dilakukan pada akhir bulan Februari.

b. Estimasi biaya pengerjaan.

Pada tahapan ini penulis mengabaikan estimasi biaya pengerjaan karena pembuatan sistem ini merupakan penelitian yang dilakukan penulis dalam rangka untuk menyelesaikan studi.

### **4.3.2.2** *Risk Analysis*

Pada tahapan ini penulis dan pengguna sistem melakukan analisis resiko apa saja yang akan dihadapi dalam pembuatan sistem. Resiko-resiko tersebut dikategorikan menjadi 3 kategori yaitu *Human Risk, Product Risk,* dan *Process Risk*  (Roger S. Pressman dan David Lowe, 2015:84). Berikut ini hasil analisis resiko yang dilakukan :

a. *Human Risk* (Resiko Manusia)

Resiko ini dapat berupa kesalahan-kesalahan dari pengguna sistem yang gagal dalam mengakses sistem karena beberapa pengguna sistem merupakan orang yang bukan dari latar belakang IT.

b. *Product Risk* (Resiko Produk)

Resiko ini dapat berupa permasalahan yang berkaitan dengan produk atau sistem yang dibangun. Meski pembuatan sistem dilakukan dengan baik namun tidak menutup kemungkinan akan terjadinya resiko seperti terjadinya *error*  pada sistem yang dibuat.

c. *Proccess Risk* (Resiko Proses)

Resiko ini dapat berupa permasalahan yang berkaitan dengan proses pembuatan sistem. Banyaknya proses yang dilakukan oleh penulis maka semakin banyak kemungkinan resiko yang terjadi seperti keterlambatan dalam menyelesaikan sistem.

### **4.3.2.3** *Scedulling*

Pada tahap *scedulling* penulis melakukan pembuatan jadwal pembangunan sistem. Jadwal pembangunan sistem ini dibuat sesuai dengan tahapan yang ada di metode pengembangan yang dipakai oleh peneliti. Jadwal pelaksanaan pembuatan sistem ini dapat dilihat pada tabel 4.1.

|                |                                                                                                    |              |            |                        |              |                |                |                | <b>Jadwal Pelaksanaan</b> |                  |                |              |                  |         |              |     |                   |  |
|----------------|----------------------------------------------------------------------------------------------------|--------------|------------|------------------------|--------------|----------------|----------------|----------------|---------------------------|------------------|----------------|--------------|------------------|---------|--------------|-----|-------------------|--|
| N <sub>0</sub> | Tahapan pekerjaan                                                                                  |              | <b>Okt</b> |                        |              | <b>Nov</b>     |                |                |                           | <b>Des</b>       |                |              | Jan              |         |              | Feb |                   |  |
|                |                                                                                                    | $\mathbf{1}$ |            | $2 \mid 3 \mid 4 \mid$ | $\mathbf{1}$ | $\overline{2}$ | $\overline{3}$ | $\overline{4}$ | $\vert$ 1                 | $2 \overline{3}$ | $\overline{4}$ | $\mathbf{1}$ | $2 \overline{3}$ | $\vert$ | $\mathbf{1}$ |     | $2 \mid 3 \mid 4$ |  |
| 1.             | <b>Tahapan Komunikasi</b>                                                                          |              |            |                        |              |                |                |                |                           |                  |                |              |                  |         |              |     |                   |  |
|                | Komunikasi dengan<br>a.<br>pihak PDAM Tirta<br>Musi                                                |              |            |                        |              |                |                |                |                           |                  |                |              |                  |         |              |     |                   |  |
|                | Melakukan analisis<br>$\mathbf{b}$ .<br>terhadap objek<br>penelitian                               |              |            |                        |              |                |                |                |                           |                  |                |              |                  |         |              |     |                   |  |
| $\overline{2}$ | <b>Tahap Perencanaan</b>                                                                           |              |            |                        |              |                |                |                |                           |                  |                |              |                  |         |              |     |                   |  |
|                | Perencanaan spesifikasi<br>a.<br>dan kebutuhan sistem                                              |              |            |                        |              |                |                |                |                           |                  |                |              |                  |         |              |     |                   |  |
|                | b.<br>Perencanaan pembuatan<br>sistem                                                              |              |            |                        |              |                |                |                |                           |                  |                |              |                  |         |              |     |                   |  |
| 3.             | <b>Tahapan Pemodelan</b>                                                                           |              |            |                        |              |                |                |                |                           |                  |                |              |                  |         |              |     |                   |  |
|                | Membuat<br>pemodelan<br>a.<br>sistem<br>perancangan<br>menggunakan Use Case<br>Diagram             |              |            |                        |              |                |                |                |                           |                  |                |              |                  |         |              |     |                   |  |
|                | Membuat<br>pemodelan<br>$\mathbf{b}$ .<br>sistem<br>perancangan<br>menggunakan Activity<br>Diagram |              |            |                        |              |                |                |                |                           |                  |                |              |                  |         |              |     |                   |  |
|                | Membuat<br>pemodelan<br>c.<br>sistem<br>perancangan<br>menggunakan<br>Class<br>Diagram             |              |            |                        |              |                |                |                |                           |                  |                |              |                  |         |              |     |                   |  |
|                | Membuat perancangan<br>d.<br>user interface                                                        |              |            |                        |              |                |                |                |                           |                  |                |              |                  |         |              |     |                   |  |
| 4.             | <b>Tahap Konstruksi</b>                                                                            |              |            |                        |              |                |                |                |                           |                  |                |              |                  |         |              |     |                   |  |
|                | Pengkodean (Bahasa<br>a.<br>Pemrograman PHP)                                                       |              |            |                        |              |                |                |                |                           |                  |                |              |                  |         |              |     |                   |  |
|                | Pengujian Program<br>b.                                                                            |              |            |                        |              |                |                |                |                           |                  |                |              |                  |         |              |     |                   |  |
| 5.             | <b>Tahap Penyerahan</b>                                                                            |              |            |                        |              |                |                |                |                           |                  |                |              |                  |         |              |     |                   |  |

**Tabel 4.1 Jadwal Penelitian**

#### **4.3.2.4** *Monitoring*

Pada tahap ini penulis melakukan atau mengamati dan meninjau kembali di setiap tahapan penelitian yang telah dilakukan sebelumnya untuk memastikan bahwa semuanya berjalan baik sesuai rencana. Hasil dari tahapan ini bahwa semua proses pembuatan sistem berjalan sesuai dengan rencana penulis.

#### **4.3.3** *Modeling* **(Pemodelan)**

Tahap *modeling* merupakan tahapan yang bertujuan untuk menggambarkan hal-hal yang dibutuhkan dalam sistem yang akan dibangun serta memilih desain yang sesuai. Dikarenakan pengembangan sistem menggunakan *framework*  sehingga otomatis pemrograman berorientasi objek, maka metode perancangan yang digunakan adalah UML (*Unified Modeling Language*). Pada metode *Web Engineering,* tahap perancangan dibagi menjadi 2 bagian, yaitu *Analisis Modelling* dan *Desain Modelling* (Roger S. Pressman dan David Lowe, 2015:116).

### **4.3.3.1** *Analisys Modelling*

Pada tahap *analisys modelling* penulis melakukan analisis terhadap sistem yang akan dibangun dan mempresentasikannya ke dalam 4 perancangan utama sebagai berikut :

#### **a.** *Interacting Model*

Pada tahap ini penulis membuat perancangan interaksi antar pengguna sistem dengan menggambarkannya ke dalam perancangan *Use Case Diagram*. *Use Case*  merupakan elemen yang dominan dari sebuah model interaksi (Roger S. Pressman dan David Lowe, 2015:152). Terdapat 3 pengguna dalam sistem tersebut yaitu admin, manager dan karyawan pelaksana. Dari semua menu yang ada di sistem, ada

sejumlah menu yang dapat di akses oleh semua *user* dan ada juga menu yang hanya dapat di akses oleh *user* tertentu saja. Menu yang hak aksesnya dimiliki oleh semua *user* adalah mengakses *knowledge* yang meliputi menginput *knowledge tacit*, meng*upload knowledge explicit* dan melihat data *knowledge,* selanjutnya mengakses data *log problem* yang meliputi menginput data *problem* dan menanggapi *problem.* Kemudian ada menu yang hanya dapat di akses oleh *user*  admin yaitu mengatur data akun yang meliputi menginput data karyawan, melihat data karyawan dan mengubah data karyawan, serta mengatur info yang meliputi menginput pengumuman, mengedit pengumuman, menginput agenda dan mengedit agenda. Selanjutnya ada menu yang hanya dapat diakses oleh manager dan karyawan pelaksana yaitu melihat agenda dan pengumuman dan yang terakhir adalah menu yang hanya dapat diakses oleh manager saja yaitu memverifikasi knowledge yang telah di*upload* oleh *user.* Untuk lebih jelasnya dapat dilihat dalam *usecase diagram* pada gambar 4.1.

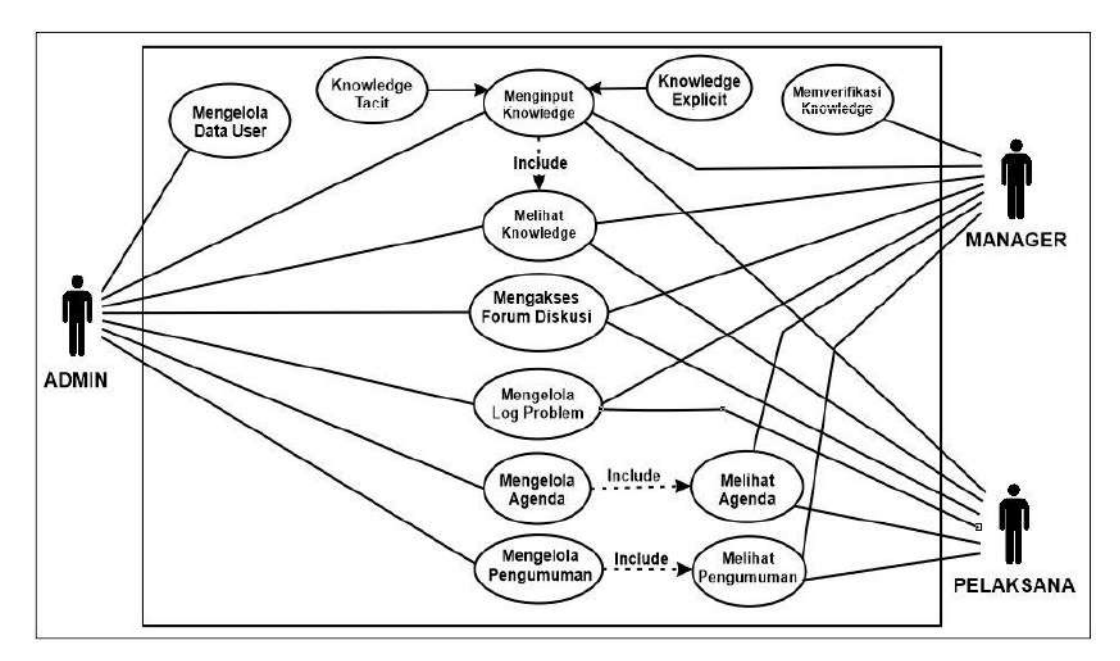

**Gambar 4.1 Perancangan** *Use Case Diagram*

#### **b.** *Function Model*

*Functional Model* membahas elemen pemprosesan dari sistem yang akan dibuat. Pada model ini penulis menggunakan *Activity Diagram* sebagai model untuk menggambarkan detail dari setiap aktifitas yang ada pada sistem. *Activity diagram*  dari sistem tersebut adalah sebagai berikut :

#### 1. *Activity Diagram* Admin

*Activity Diagram* admin akan menggambarkan mengenai proses yang dilakukan oleh admin pada sistem tersebut. Mulai dari melakukan pendaftaran karyawan, mengelola data karyawan, data pengetahuan, mengelola halaman *website* dan melakukan proses *login* dan *logout.*

Halaman admin dapat diakses dengan cara *login* terlebih dahulu pada halaman *login.* Admin memasukkan NIK dan *password* dan selanjutnya akan akan diverivikasi oleh sistem apakah NIK dan *password* yang dimasukkan benar atau salah dan terverivikasi sebagai admin. *Activity diagram* proses *login* admin dapat dilihat pada Gambar 4.2.

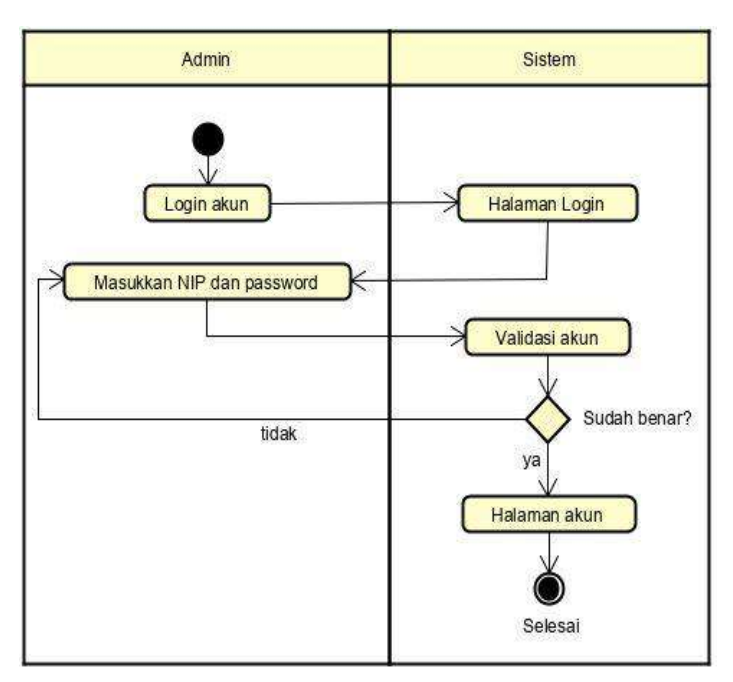

**Gambar 4.2** *Activity Diagram Login* **Admin**

Admin memegang akses untuk melakukan pendaftaran akun karyawan, karyawan baru dapat melakukan proses *login* setelah admin membuatkan akun untuk karyawan tersebut. *Activity diagram* proses pendaftaran akun karyawan oleh admin dapat dilihat pada Gambar 4.3.

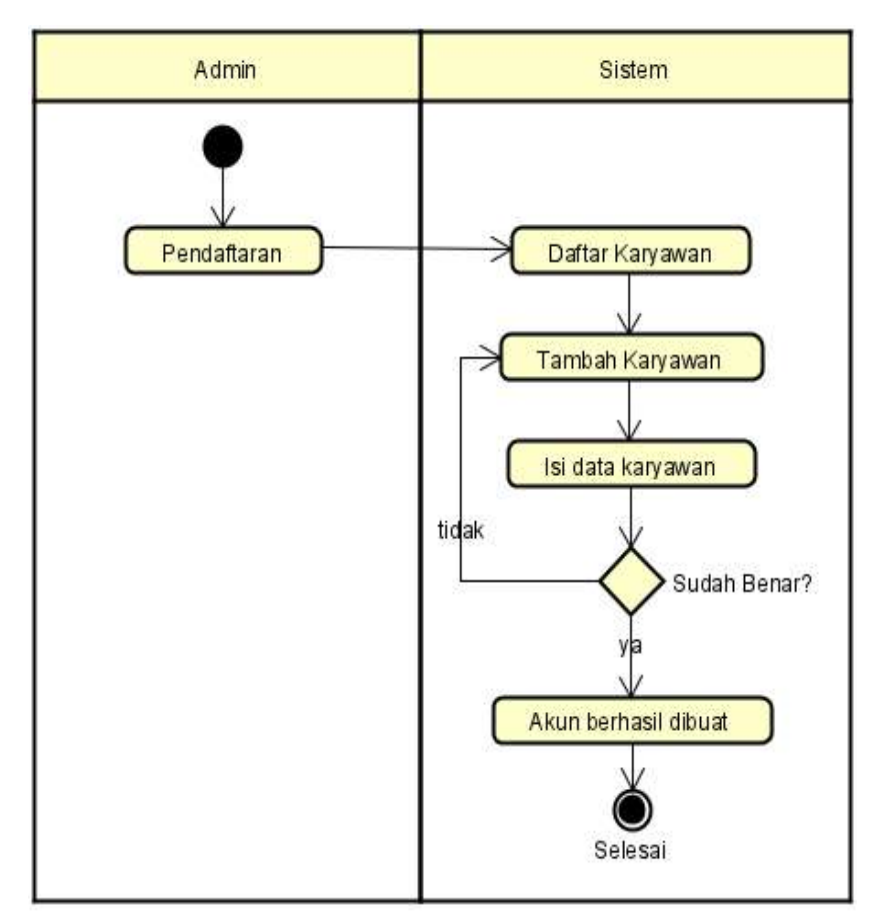

**Gambar 4.3** *Activity Diagram* **Pendaftaran Karyawan**

Admin juga memegang akses untuk dapat mengelola data karyawan, admin dapat mengedit, mereset *password*, dan menghapus data karyawan. Data karayawan dapat diedit oleh admin apabila terdapat kesalahan data yang di*input* dan dapat mereset *password* akun karyawan jika karyawan lupa *password* serta dapat menghapus data karyawan. Proses tersebut dapat dilihat pada Gambar 4.4

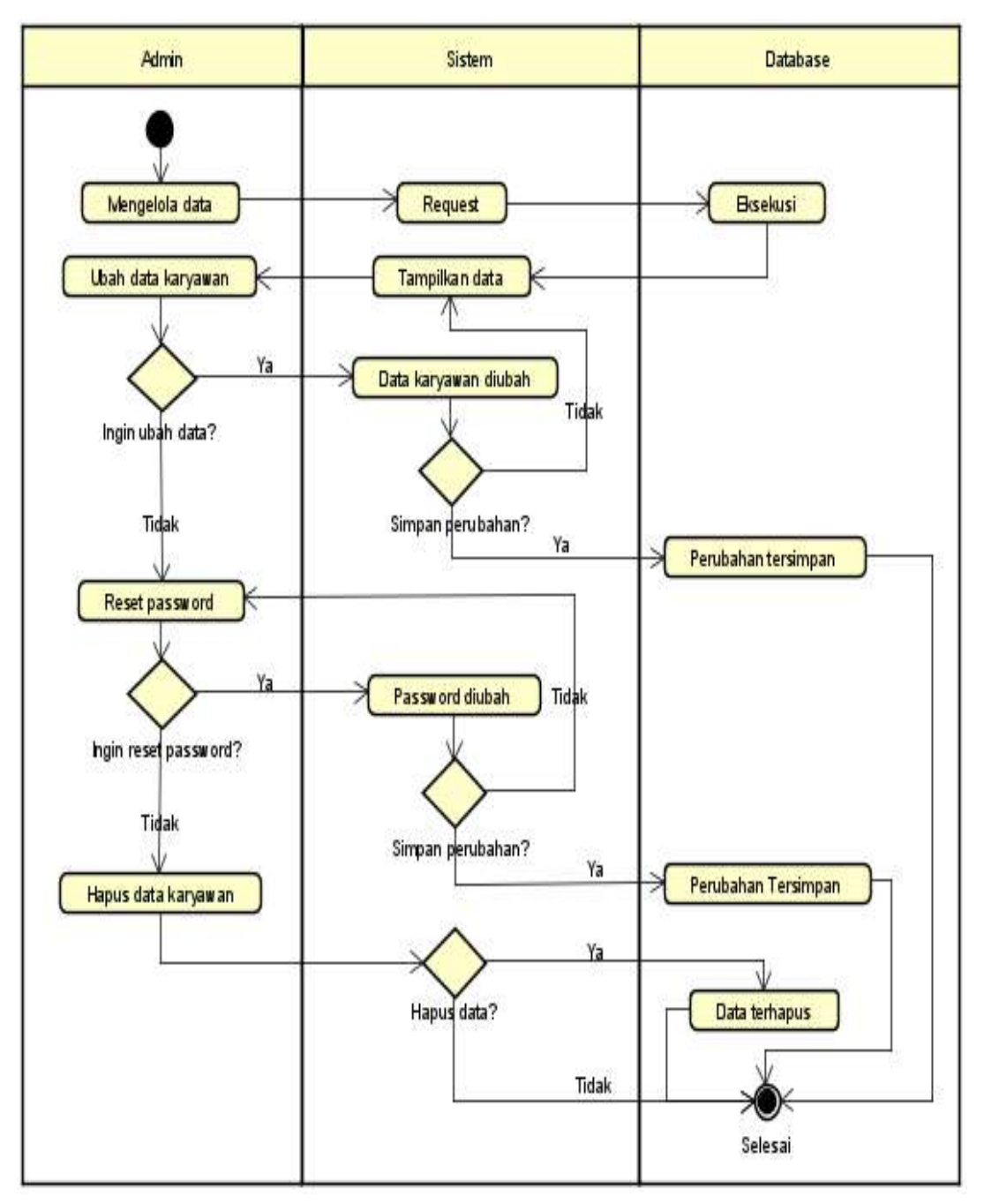

**Gambar 4.4** *Activity Diagram* **Kelola Data Karyawan**

Admin juga memegang akses untuk dapat menambahkan agenda kegiatan yang dilakukan di perusahaan. Admin memiliki akses untuk dapat menambah atau menghapus agenda tersebut. Proses tersebut dapat dilihat pada Gambar 4.5

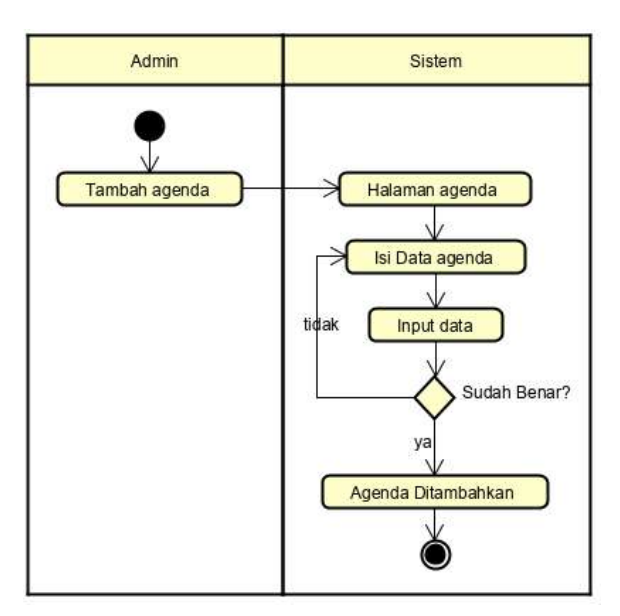

**Gambar 4.5** *Activity Diagram* **Tambah Agenda**

Admin juga memegang akses untuk dapat membuat pengumuman sebagai informasi yang dapat disampaikan kepada karyawan di perusahaan. Admin memiliki akses untuk dapat menambah atau menghapus pengumuman tersebut. Proses tersebut dapat dilihat pada Gambar 4.6

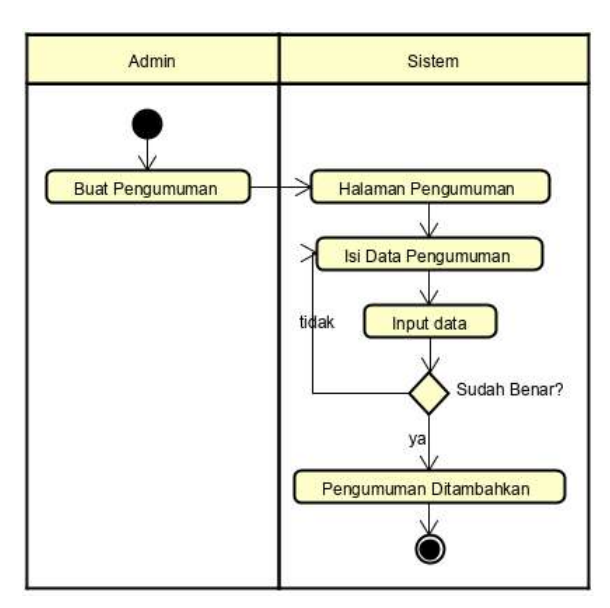

**Gambar 4.6** *Activity Diagram* **Buat Pengumuman**

### 2. *Activity Diagram* Karyawan

*Activity Diagram* Karyawan akan menggambarkan seluruh proses yng dilakukan oleh keryawan pada sistem tersebut. Dimulai dari proses *login,* proses mendokumentasikan pengetahuan *tacit*/*explicit,* proses mencari dan membaca pengetahuan sampai proses *logout.*

Proses pertama adalah *login* akun karyawan dimulai dari karyawan membuka halaman utama dari *website,* lalu selanjutnya membuka halaman *login.* Karyawan dapat melakukan *login* dengan cara memasukkan nomor induk pegawai (NIP) dan *password* yang telah didaftarkan sebelumnya oleh admin. Setelah itu sistem akan memvalidasi apakah NIP dan *password* yang dimasukkan tersebut benar atau salah. Penjelasan mengenai *activity diagram* proses *login* akun karyawan akan dijelaskan pada Gambar 4.7.

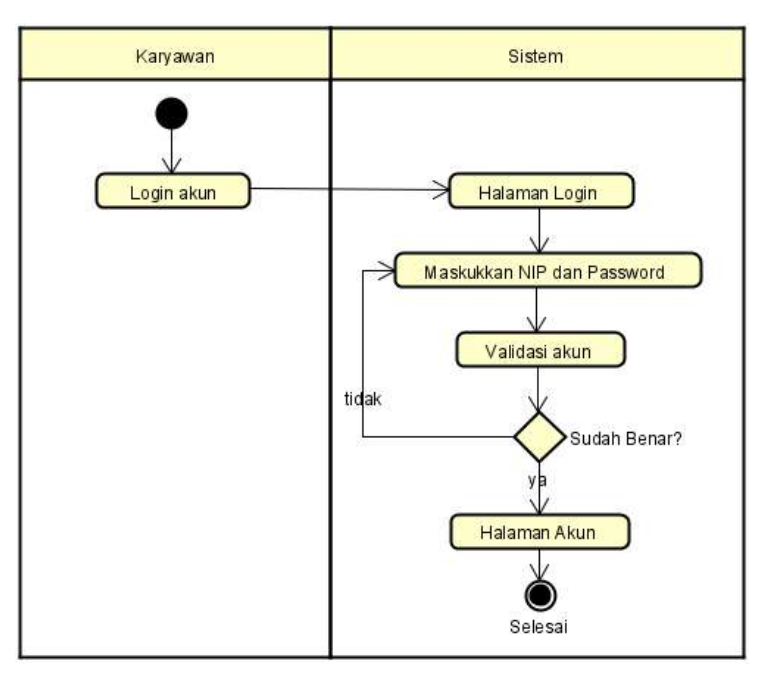

**Gambar 4.7** *Activity Diagram Login* **Karyawan**

Setelah proses *login* selesai, karyawan dapat mendokumentasikan pengetahuannya pada halaman *Knowledge* dengan memilih terlebih dahulu jenis pengetahuan apa yang akan didokumentasikan. Jika karyawan hendak mendokumentasikan pengetahuan *tacit,* karyawan tinggal memilih *Knowledge Tacit* dan akan diarahkan ke halamannya. Setelah itu karyawan memilih tambah *knowledge* untuk menambahkan pengetahuan karyawan ke dalam sistem.

Gambaran lebih lanjut tentang *activity diagram* proses dokumentasi pengetahuan *tacit* dapat dilihat pada Gambar 4.8.

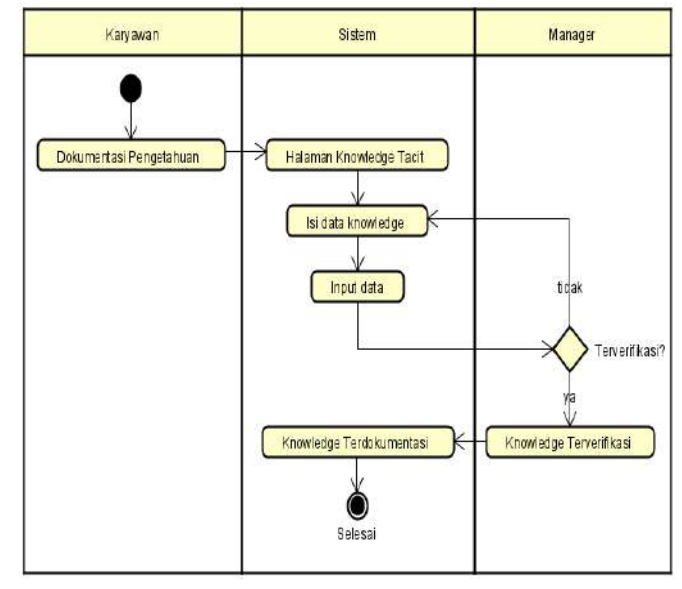

**Gambar 4.8** *Activity Diagram* **Tambah** *Knowledge Tacit*

Selain itu jika karyawan hendak meng-*upload* pengetahuan *explicit* ke dalam sistem, karyawan dapat memilih *Knowledge Explicit* dan selanjutnya akan masuk ke halamannya. Setelah masuk ke halaman *Knowledge Explicit* karyawan tinggal memilih tambah *knowledge* dan tinggal menginputkan dokumen pengetahuan yang ingin dimasukkan berupa file pdf, doc dan lain-lain. Gambaran mengenai *Activity diagram* proses dokumentasi pengetahuan *explicit* dapat dilihat pada Gambar 4.9.

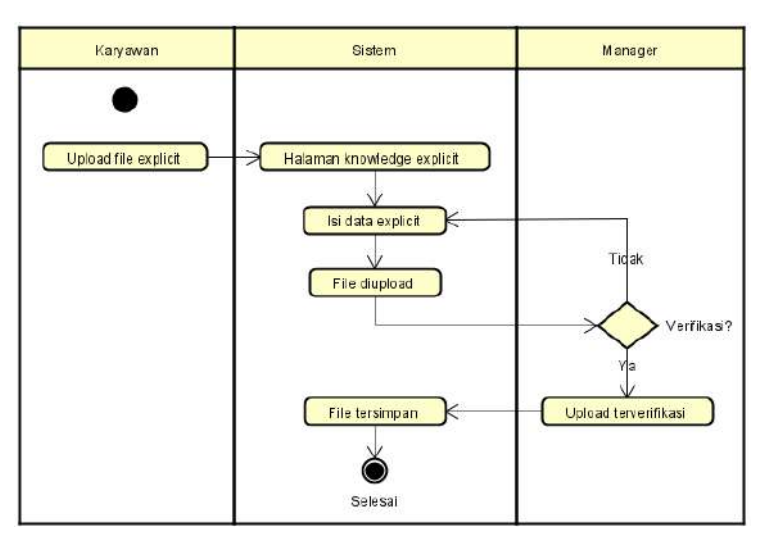

**Gambar 4.9** *Activity Diagram Tambah Knowledge Explicit*

Setelah pengetahuan tacit terdokumentasi ke dalam sistem, dokumentasi pengetahuan tacit tersebut dapat dilihat kapan saja saat karyawan tersebut membutuhkannya. Karyawan tinggal memilih dokumentasi pengetahuan mana yang ingin mereka lihat dan baca, karyawan juga dapat memberikan komentar terkait dokumentasi pengetahuan yang mereka baca. Proses tersebut digambarkan dalam *Activity diagram* pada Gambar 4.10.

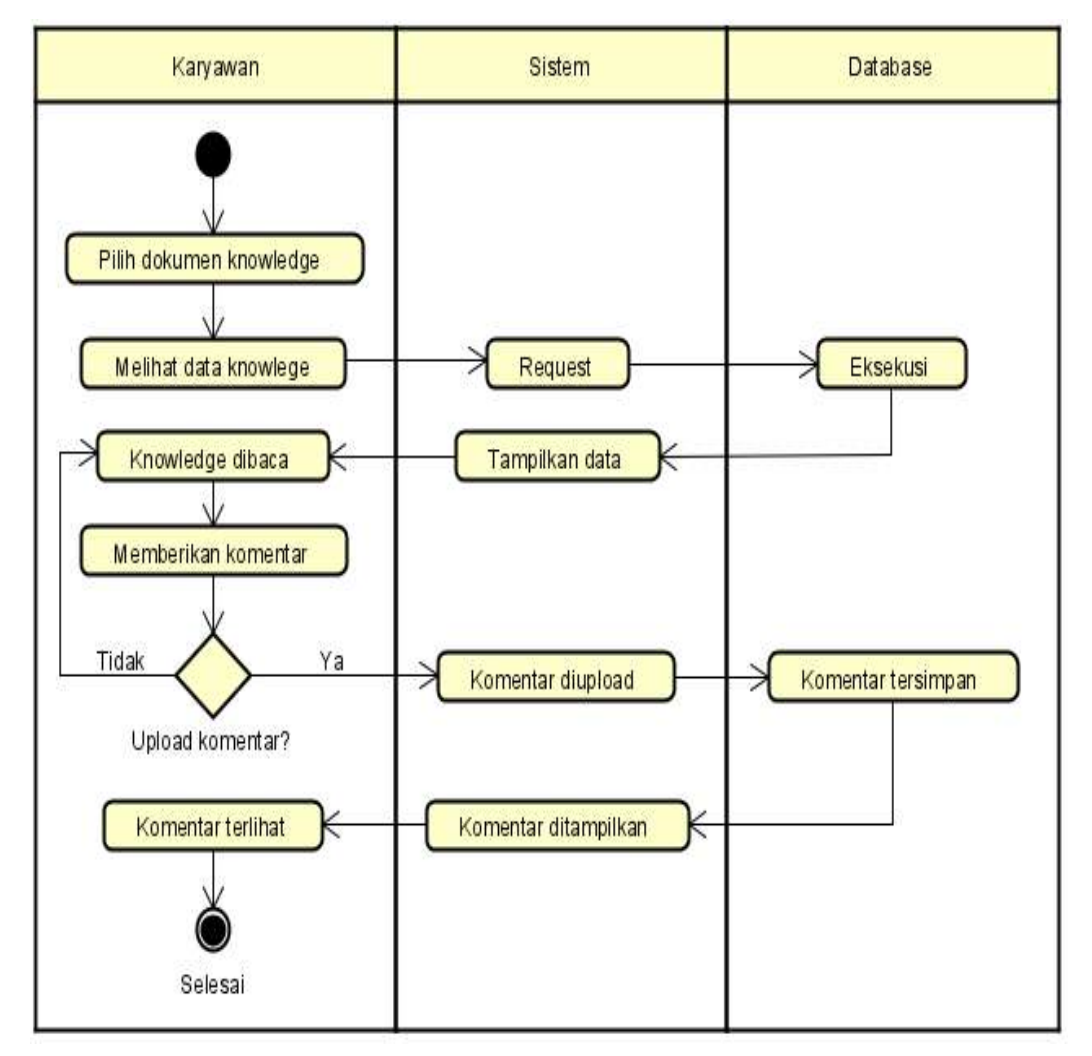

**Gambar 4.10** *Activity Diagram* **Baca dan Komentar**

Untuk pengetahuan *explicit,* pengguna dapat men*download file* pengetahuan *explicit* yang sebelumnya telah di*upload* ke dalam sistem dengan cara memilih pengetahuan *explicit* mana yang dibutuhkan, kemudian buka pengetahuan *explicit*  tersebut dan selanjutnya klik tombol *download* untuk mendapatkan *file* pengetahuannya. Proses tersebut digambarkan dalam *Activity diagram* pada Gambar 4.11.

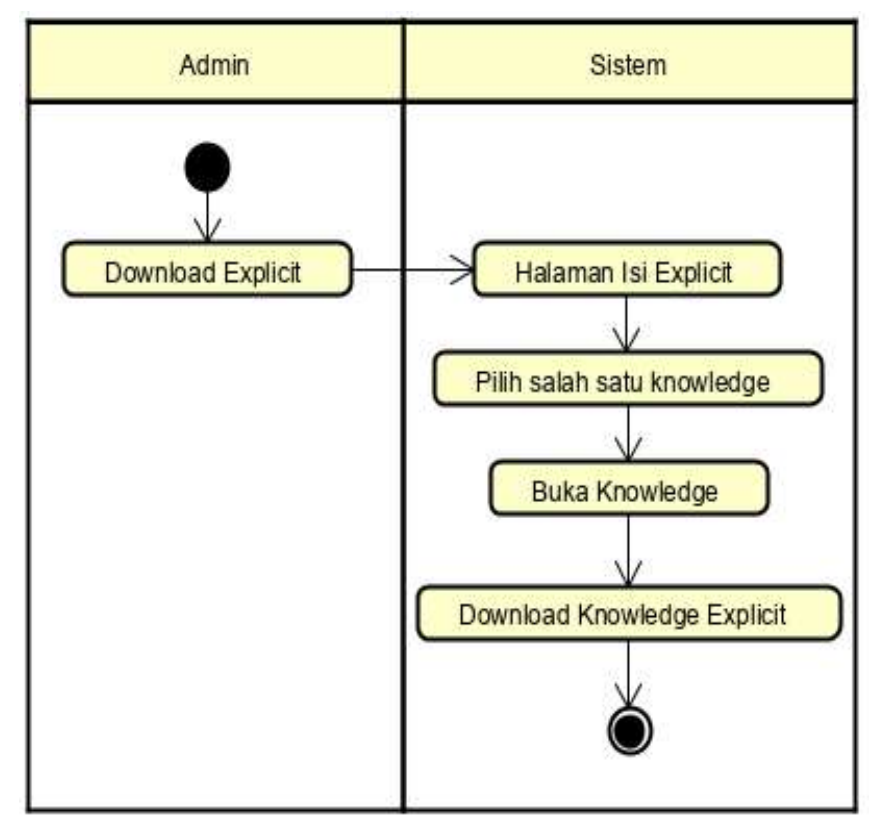

**Gambar 4.11** *Activity Diagram Download Knowledge Explicit*

### **c.** *Content Model*

*Content Model* membahas mengenai *analisys classes* (Roger S. Pressman dan David Lowe, 2009:144). *Analysis classes* yang dilakukan akan digambarkan ke dalam bentuk *class diagram. Class Diagram* pada sistem yang akan dibangun dapat dilihat pada gambar 4.12 :

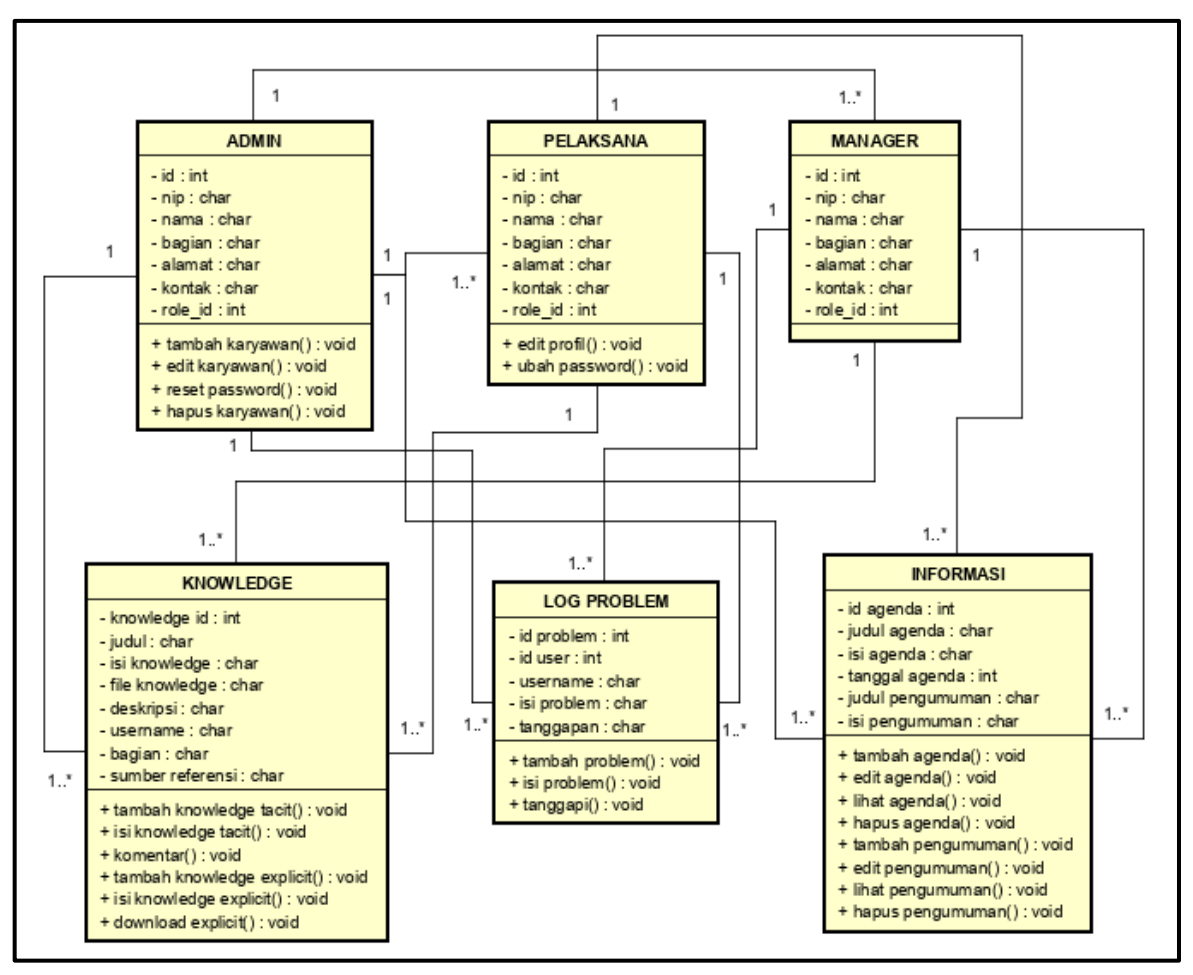

**Gambar 4.12 Perancangan** *Class Diagram*

*Class diagram* pada gambar 4.12 merupakan gambaran hubungan modelmodel kelas yang ada pada *Knowledge Sharing System* di PDAM Tirta Musi Palembang. *Class diagram* terdiri dari enam kelas yaitu kelas *admin,* pelaksana*, manager, knowledge*, *log problem* dan informasi.

## **4.3.3.2** *Design Modelling*

Pada tahap perancangan desain, penulis melakukan perancangan terhadap sistem yang akan dibangun. Terdapat dua tahap perancangan desain yang penulis lakukan yaitu desain *Navigation* dan desain *User Interface.*

#### **a. Desain** *Navigation*

Pada desain navigasi penulis menggambarkan struktur navigasi sistem berdasarkan pengguna sistem. Berikut ini desain struktur navigasi pada sistem yang akan dibangun :

1. Struktur Navigasi Halaman Admin

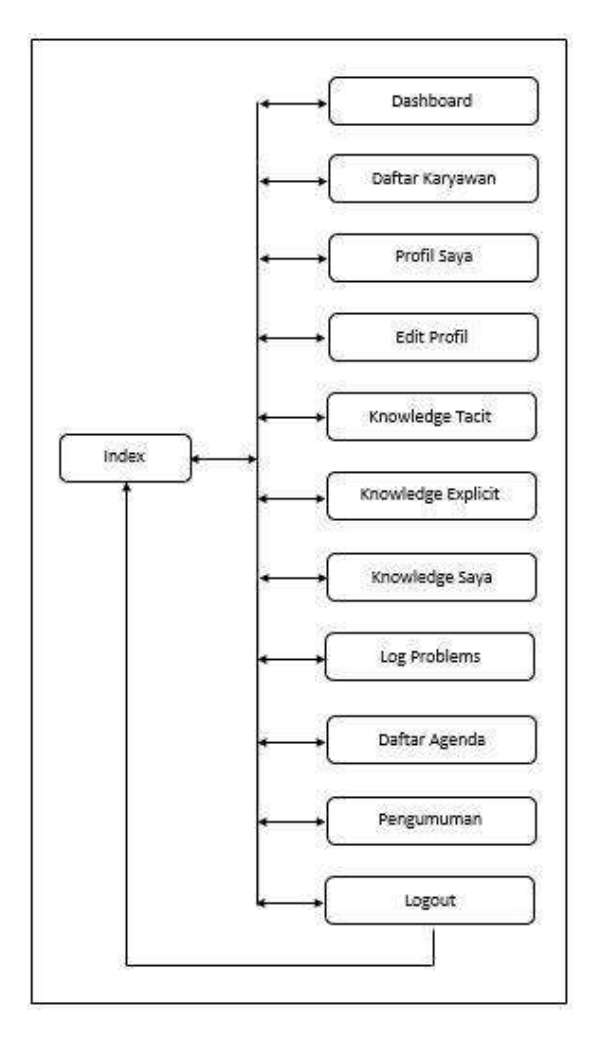

**Gambar 4.13 Struktur Navigasi Halaman Admin**

Gambar 4.13 merupakan struktur navigasi dari halaman admin. Berdasarkan gambar tersebut, dapat dijelaskan bahwa admin dapat mengakses halaman dashboard, daftar karyawan, profil saya, edit profil, *knowledge tacit, knowledge explicit, log problem, management menu, management submenu* dan admin dapat melakukan logout.

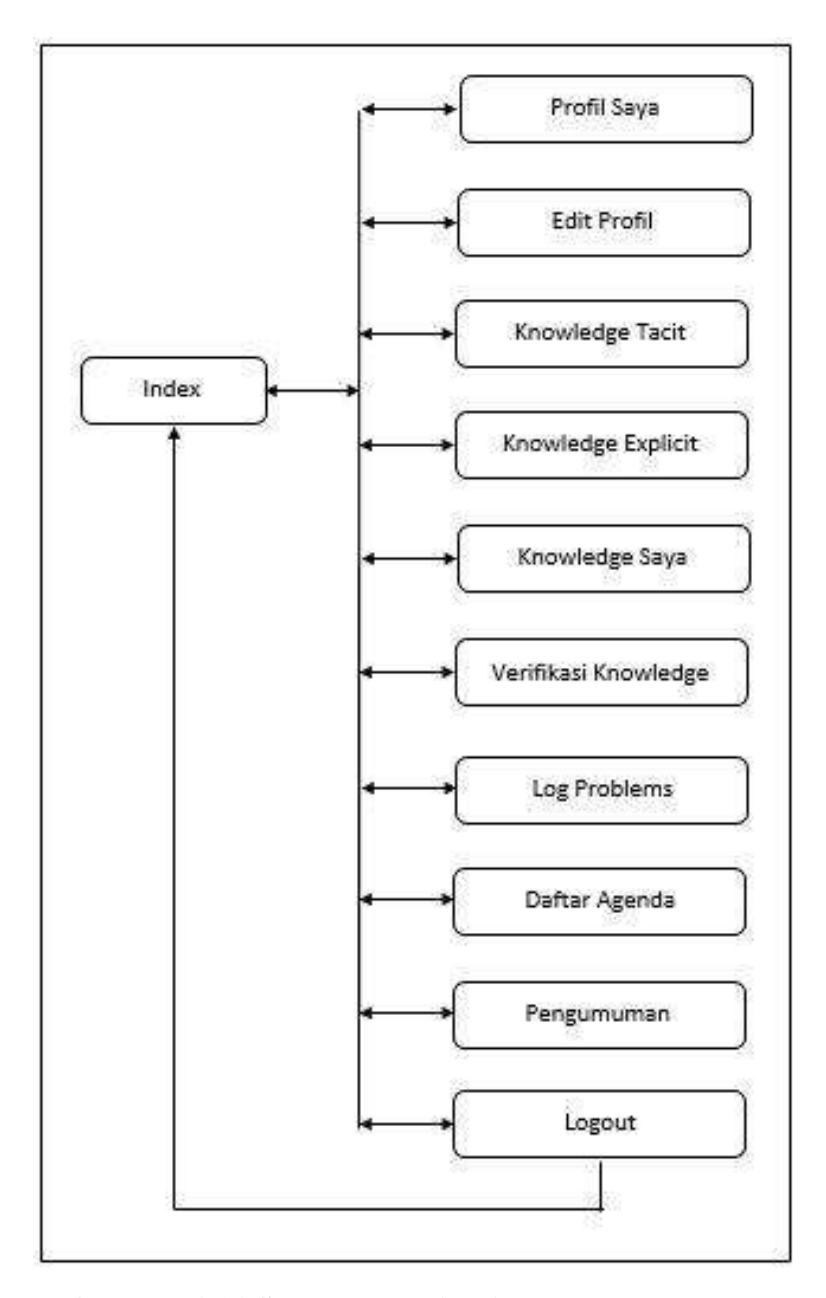

2. Struktur Navigasi Halaman Manager

**Gambar 4.14 Struktur Navigasi Halaman Manager**

Gambar 4.14 merupakan struktur navigasi dari halaman manager. Berdasarkan gambar tersebut, dapat dijelaskan bahwa admin dapat mengakses halaman profil saya, edit profil, *knowledge tacit, knowledge explicit, log problem* dan manager dapat melakukan logout.

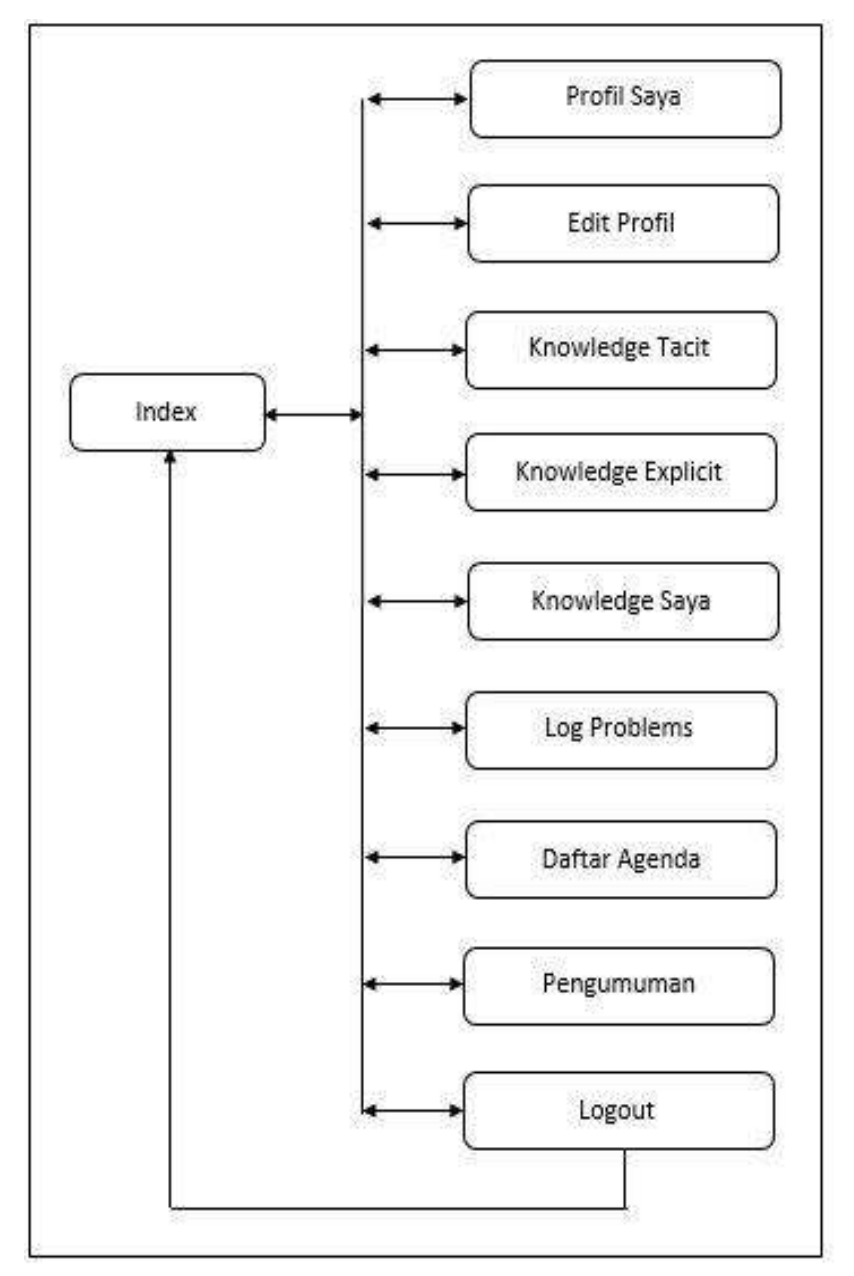

3. Struktur Navigasi Halaman Karyawan Pelaksana

**Gambar 4.15 Struktur Navigasi Halaman Karyawan**

Gambar 4.15 merupakan struktur navigasi dari halaman karyawan. Berdasarkan gambar tersebut, dapat dijelaskan bahwa admin dapat mengakses halaman profil saya, edit profil, *knowledge tacit, knowledge explicit, log problem*  dan karyawan dapat melakukan logout.

## **b. Perancangan** *User Interface*

Pada perancangan *user interface* ini akan digambarkan mengenai rancangan fitur-fitur dan tampilan dari *interface* sistem yang akan dibuat. Perancangan *interface* ini akan dibagi menjadi 3 bagian sesuai dengan *user* yang ada pada sistem nantinya yaitu *interface admin, interface* pelaksana dan *interface* manager.

1. Halaman *Login*

Halaman *login* merupakan tampilan halaman akses untuk dapat masuk ke dalam sistem dengan mengisi NIP dan *password* yang telah didaftarkan oleh admin terlebih dahulu pada sistem. Ada tiga hak akses pada sistem ini yaitu hak akses admin, manager dan pelaksana. Halaman *login* dapat dilihat pada Gambar 4.16

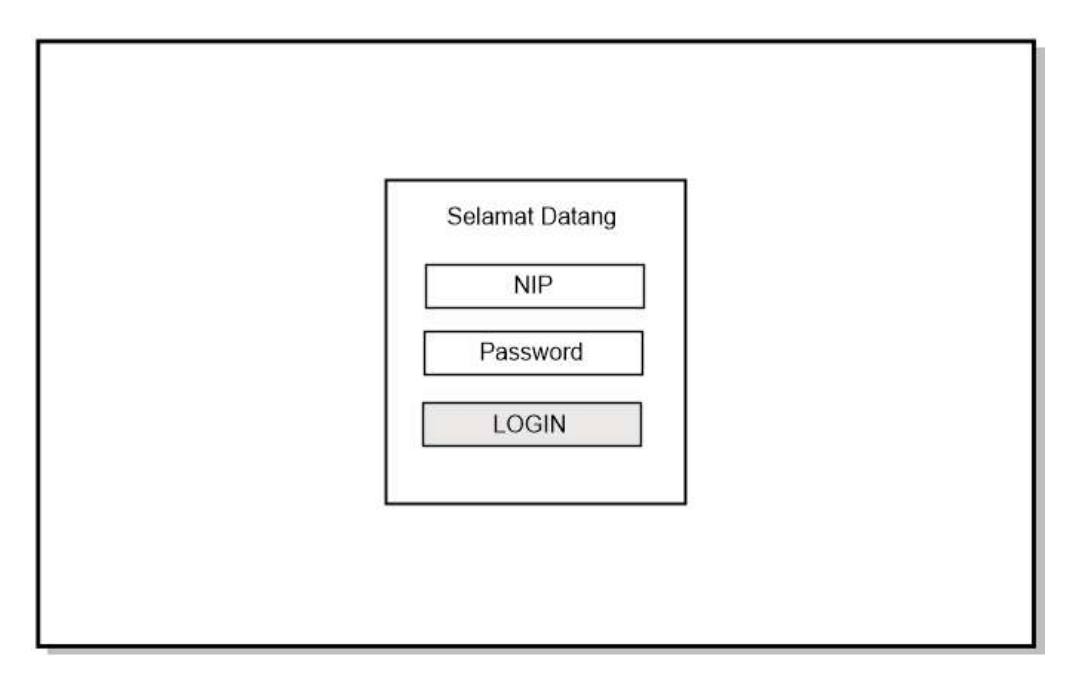

**Gambar 4.16 Perancangan** *Interface* **Halaman** *Login*

2. Halaman Utama Admin

Halaman utama admin terletak pada menu *dashboard* yang menampilkan grafik jumlah pengetahuan yang ada pada sistem tersebut. Akses halaman ini hanya dimiliki oleh admin. Halaman utama admin dapat dilihat pada Gambar 4.17

| <b>ADMIN</b>         |                | <b>KNOWLEDGE SHARING SYSTEM</b> |                                      |                 |            |                                |  |
|----------------------|----------------|---------------------------------|--------------------------------------|-----------------|------------|--------------------------------|--|
| <b>ADMIN</b>         |                | <b>Dashboard</b>                |                                      |                 |            |                                |  |
| O Dashboard          |                |                                 |                                      |                 |            |                                |  |
| O Daftar Karyawan    |                |                                 |                                      |                 |            |                                |  |
| <b>AKUN</b>          |                | <b>KNOWLEDGE TACIT</b>          | <b>KNOWLEDGE EXPLICIT</b><br>10 BUAH |                 |            | <b>LOG PROBLEMS</b><br>10 BUAH |  |
| O Profil Saya        | 10 BUAH        |                                 |                                      |                 |            |                                |  |
| O Edit Profil        |                |                                 |                                      |                 |            |                                |  |
|                      | <b>NO</b>      | <b>BAGIAN</b>                   | <b>TACIT</b>                         | <b>EXPLICIT</b> |            | <b>LOG PROBLEMS</b>            |  |
| <b>KNOWLEDGE</b>     | 1              | <b>XXX</b>                      | <b>XXX</b>                           | <b>XXX</b>      |            | <b>XXX</b>                     |  |
| O Knowledge Tacit    | $\overline{2}$ | <b>XXX</b>                      | <b>XXX</b>                           | <b>XXX</b>      |            | <b>XXX</b>                     |  |
| O Knowledge Explicit | 3              | <b>XXX</b>                      | <b>XXX</b>                           | <b>XXX</b>      | <b>XXX</b> |                                |  |
| O Knowledge Saya     | 4              | <b>XXX</b>                      | <b>XXX</b>                           | <b>XXX</b>      | <b>XXX</b> |                                |  |
| O Log Problems       | 5              | <b>XXX</b>                      | <b>XXX</b>                           | <b>XXX</b>      |            | <b>XXX</b>                     |  |
| <b>INFO</b>          | 6              | <b>XXX</b>                      | <b>XXX</b>                           | <b>XXX</b>      |            | <b>XXX</b>                     |  |
| O Daftar Agenda      | $\overline{7}$ | <b>XXX</b>                      | <b>XXX</b>                           | <b>XXX</b>      |            | <b>XXX</b>                     |  |
| O Pengumuman         | 8              | <b>XXX</b>                      | <b>XXX</b>                           | <b>XXX</b>      |            | <b>XXX</b>                     |  |
|                      | э              | <b>XXX</b>                      | <b>XXX</b>                           | <b>XXX</b>      |            | <b>XXX</b>                     |  |

**Gambar 4.17 Perancangan** *Interface* **Halaman Utama Admin**

#### 3. Halaman Daftar Karyawan

Halaman daftar karyawan menampilkan data-data karyawan yang telah didaftarkan oleh admin, terdapat tampilan tombol tambah karyawan untuk menambahkan karyawan dan form pencarian untuk mencari data karyawan serta terdapat tabel pada halaman ini yang berisi nomor, nip, bagian, jabatan dan opsi, halaman ini hanya dapat diakses oleh admin. Halaman daftar karyawan dapat dilihat pada Gambar 4.18

| <b>ADMIN</b>         |                | Nama Akun<br><b>KNOWLEDGE SHARING SYSTEM</b> |            |            |            |                      |  |  |  |  |  |
|----------------------|----------------|----------------------------------------------|------------|------------|------------|----------------------|--|--|--|--|--|
| <b>ADMIN</b>         |                | Daftar Karyawan                              |            |            |            |                      |  |  |  |  |  |
| O Dashboard          |                |                                              |            |            |            |                      |  |  |  |  |  |
| O Daftar Karyawan    |                |                                              |            |            |            |                      |  |  |  |  |  |
| AKUN                 |                | + Tambah Data Karyawan                       |            |            |            |                      |  |  |  |  |  |
| O Profil Saya        |                |                                              |            |            |            | Search               |  |  |  |  |  |
| O Edit Profil        | <b>NO</b>      | Nama                                         | <b>NIP</b> | Bagian     | Jabatan    | Opsi                 |  |  |  |  |  |
| <b>KNOWLEDGE</b>     | $\mathbf{1}$   | <b>XXX</b>                                   | <b>XXX</b> | <b>XXX</b> | XXX        | Edit<br><b>Hapus</b> |  |  |  |  |  |
| O Knowledge Tacit    | $\overline{2}$ | <b>XXX</b>                                   | <b>XXX</b> | <b>XXX</b> | <b>XXX</b> | <b>Hapus</b><br>Edit |  |  |  |  |  |
| O Knowledge Explicit | 3              | XXX                                          | <b>XXX</b> | <b>XXX</b> | <b>XXX</b> | <b>Hapus</b><br>Edit |  |  |  |  |  |
| O Knowledge Saya     | 4              | <b>XXX</b>                                   | <b>XXX</b> | <b>XXX</b> | <b>XXX</b> | Edit<br><b>Hapus</b> |  |  |  |  |  |
| O Log Problems       | 5              | <b>XXX</b>                                   | <b>XXX</b> | <b>XXX</b> | <b>XXX</b> | Edit<br><b>Hapus</b> |  |  |  |  |  |
|                      | 6              | <b>XXX</b>                                   | <b>XXX</b> | <b>XXX</b> | <b>XXX</b> | <b>Hapus</b><br>Edit |  |  |  |  |  |
| <b>INFO</b>          | $\overline{7}$ | <b>XXX</b>                                   | <b>XXX</b> | <b>XXX</b> | <b>XXX</b> | Hapus<br>Edit        |  |  |  |  |  |
| O Daftar Agenda      | 8              | <b>XXX</b>                                   | <b>XXX</b> | <b>XXX</b> | <b>XXX</b> | Hapus<br>Edit        |  |  |  |  |  |
| O Pengumuman         | 9              | <b>XXX</b>                                   | <b>XXX</b> | <b>XXX</b> | <b>XXX</b> | Edit Hapus           |  |  |  |  |  |

**Gambar 4.18 Perancangan** *Interface* **Halaman Daftar Karyawan**

#### 4. Halaman *Knowledge Tacit*

Halaman *knowledge tacit* menampilkan *form* yang berguna untuk tempat karyawan menambahkan pengetahuan *tacit* yang mereka miliki, pada halaman ini terdapat tombol tambah *knowledge, form* pencarian pengetahuan serta tabel yang menampilkan judul, bagian, tanggal terbit dari pengetahuan yang di*input*, serta opsi untuk melihat isi pengetahuan yang telah di*input* tersebut. Halaman *knowledge tacit* dapat dilihat pada Gambar 4.19

| <b>AKUN</b>                               |                         | Knowledge Tacit          |                          |                          |                |
|-------------------------------------------|-------------------------|--------------------------|--------------------------|--------------------------|----------------|
| O Profil Saya                             |                         |                          |                          |                          |                |
| O Edit Profil                             |                         |                          |                          |                          |                |
|                                           |                         |                          |                          |                          | Search         |
| <b>KNOWLEDGE</b>                          | <b>NO</b>               | Judul                    | Bagian                   | Tanggal                  | Opsi           |
| O Knowledge Tacit<br>O Knowledge Explicit | 1                       | <b>XXX</b>               | <b>XXX</b>               | <b>XXX</b>               | Lihat          |
| O Knowledge Saya                          | $\overline{\mathbf{c}}$ | <b>XXX</b>               | <b>XXX</b>               | <b>XXX</b>               | Lihat          |
| O Log Problems                            | 3                       | <b>XXX</b>               | <b>XXX</b>               | <b>XXX</b>               | Lihat          |
|                                           | 4                       | <b>XXX</b>               | <b>XXX</b>               | <b>XXX</b>               | Lihat          |
| <b>INFO</b>                               | 5                       | <b>XXX</b>               | <b>XXX</b>               | <b>XXX</b>               | Lihat          |
| O Daftar Agenda                           | 6                       | <b>XXX</b>               | <b>XXX</b>               | <b>XXX</b>               | Lihat          |
| O Pengumuman                              | 7                       | <b>XXX</b>               | <b>XXX</b>               | <b>XXX</b>               | Lihat          |
|                                           |                         |                          |                          |                          |                |
|                                           |                         |                          |                          |                          |                |
|                                           | 8<br>9                  | <b>XXX</b><br><b>XXX</b> | <b>XXX</b><br><b>XXX</b> | <b>XXX</b><br><b>XXX</b> | Lihat<br>Lihat |

**Gambar 4.19 Perancangan** *Interface* **Halaman** *Knowledge Tacit*

#### 5. Halaman *Knowledge Explicit*

Halaman *knowledge explicit* menampilkan *form* yang berguna untuk tempat karyawan menambahkan pengetahuan *explicit*, pada halaman ini terdapat tombol tambah *knowledge, form* pencarian pengetahuan serta tabel yang menampilkan judul, bagian, tanggal terbit dari pengetahuan yang di*input*, serta opsi untuk melihat isi pengetahuan yang telah di*input* atau langsung men*download file* pengetahuan *explicit* tersebut. Halaman ini dapat dilihat pada Gambar 4.20

| <b>AKUN</b>          |                         | <b>Knowledge Explicit</b> |            |            |        |
|----------------------|-------------------------|---------------------------|------------|------------|--------|
| O Profil Saya        |                         |                           |            |            |        |
| O Edit Profil        |                         |                           |            |            | Search |
| <b>KNOWLEDGE</b>     |                         |                           |            |            |        |
| O Knowledge Tacit    | <b>NO</b>               | Judul                     | Bagian     | Tanggal    | Opsi   |
| O Knowledge Explicit | 1                       | XXX                       | <b>XXX</b> | <b>XXX</b> | Lihat  |
| O Knowledge Saya     | $\overline{\mathbf{z}}$ | <b>XXX</b>                | <b>XXX</b> | <b>XXX</b> | Lihat  |
| O Log Problems       | 3                       | <b>XXX</b>                | <b>XXX</b> | <b>XXX</b> | Lihat  |
|                      | 4                       | <b>XXX</b>                | <b>XXX</b> | <b>XXX</b> | Lihat  |
| <b>INFO</b>          | 5                       | <b>XXX</b>                | <b>XXX</b> | <b>XXX</b> | Lihat  |
| O Daftar Agenda      | 6                       | <b>XXX</b>                | <b>XXX</b> | <b>XXX</b> | Lihat  |
| O Pengumuman         | 7                       | <b>XXX</b>                | <b>XXX</b> | <b>XXX</b> | Lihat  |
|                      | 8                       | <b>XXX</b>                | <b>XXX</b> | <b>XXX</b> | Lihat  |
|                      | 9                       | <b>XXX</b>                | <b>XXX</b> | <b>XXX</b> | Lihat  |

**Gambar 4.20 Perancangan** *Interface* **Halaman** *Knowledge Explicit*

6. Halaman Tambah *Knowledge Tacit*

Halaman tambah *knowledge tacit* menampilkan *form* untuk menginput *knowledge tacit* baru ke dalam sistem. Halaman Tambah *knowledge tacit* tersebut dapat dilihat pada Gambar 4.21

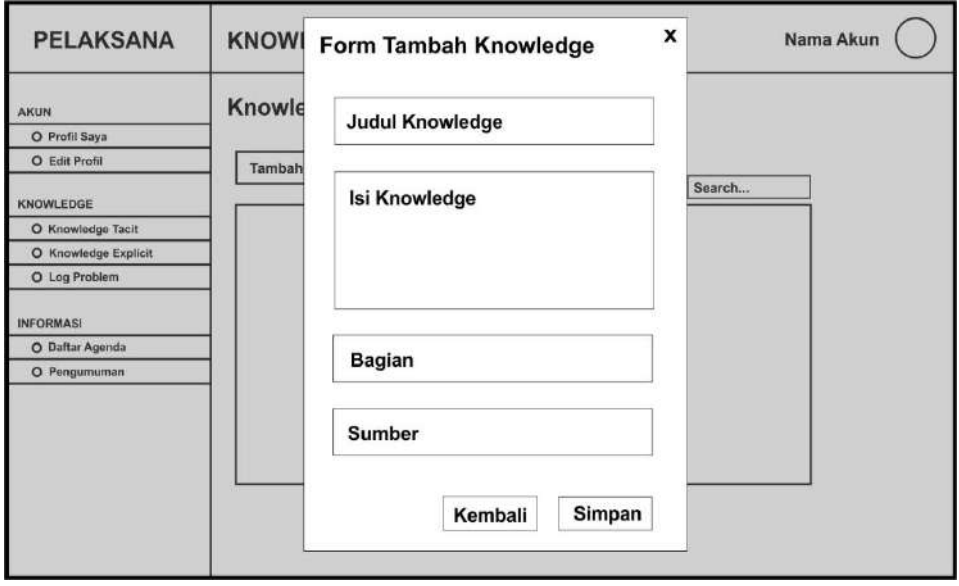

**Gambar 4.21 Perancangan** *Interface* **Halaman Tambah** *Tacit*

Halaman tambah *knowledge explicit* menampilkan *form* untuk menginput *knowledge tacit* baru ke dalam sistem. Halaman Tambah *knowledge explicit*  tersebut dapat dilihat pada Gambar 4.22

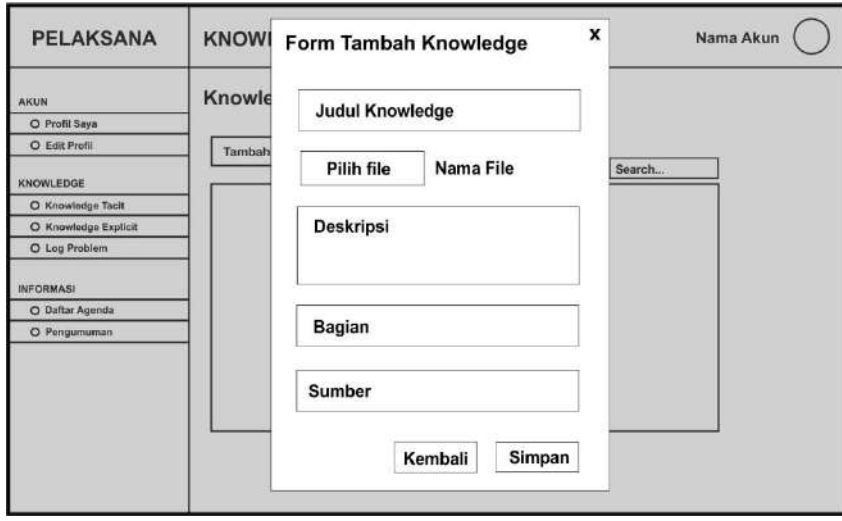

**Gambar 4.22 Perancangan** *Interface* **Halaman Tambah** *Explicit*

8. Halaman Isi *Knowledge Tacit*

Halaman Isi *Knowledge Tacit* menampilkan isi dari pengetahuan *tacit* yang telah didokumentasikan dalam bentuk artikel ke dalam sistem. Halaman isi *knowledge tacit* tersebut dapat dilihat pada Gambar 4.23

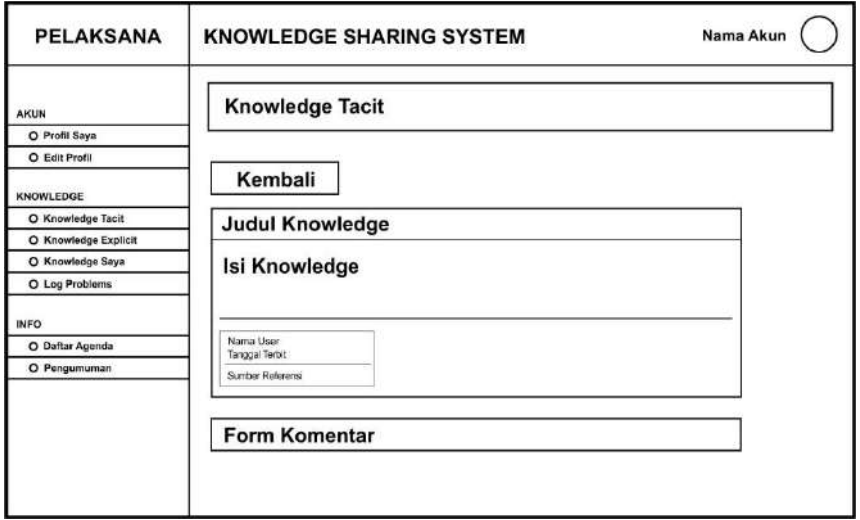

**Gambar 4.23 Perancangan** *Interface* **Halaman Isi** *Knowledge Tacit*

#### 9. Halaman Isi *Knowledge Explicit*

Halaman Isi *Knowledge Explicit* menampilkan isi dari pengetahuan *explicit* yang berupa *file* yang dapat di*download* oleh pengguna. Halaman isi *knowledge explicit* tersebut dapat dilihat pada Gambar 4.24

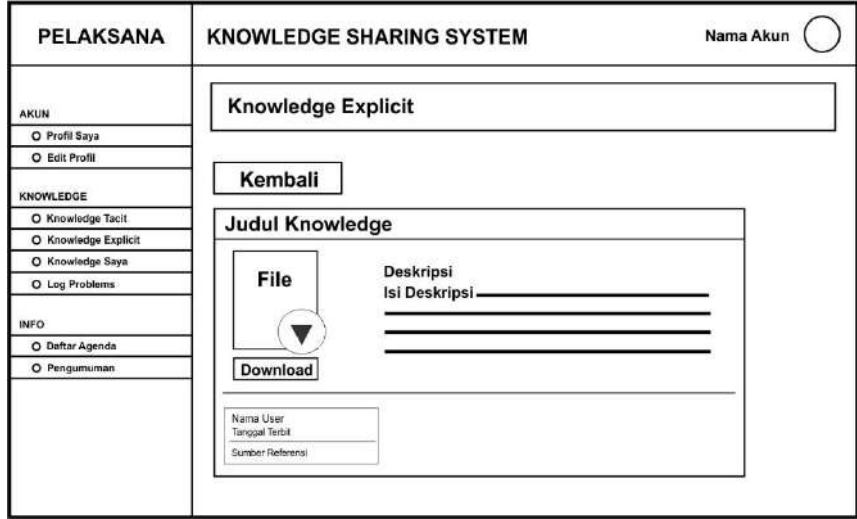

**Gambar 4.24 Perancangan** *Interface* **Halaman Isi** *Knowledge Explicit*

## 10. Halaman Verifikasi *Knowledge*

Halaman Verifikasi *Knowledge* menampilkan daftar *knowledge tacit* dan *explicit* yang masih dalam status tertunda dan belum diverifikasi oleh *manager*. Halaman verifikasi *knowledge* tersebut dapat dilihat pada Gambar 4.25

| <b>MANAGER</b>       |           | Nama Akun<br><b>KNOWLEDGE SHARING SYSTEM</b> |                           |            |               |            |  |  |  |  |  |
|----------------------|-----------|----------------------------------------------|---------------------------|------------|---------------|------------|--|--|--|--|--|
| <b>AKUN</b>          |           | Verifikasi Knowledge                         |                           |            |               |            |  |  |  |  |  |
| O Profil Saya        |           |                                              |                           |            |               |            |  |  |  |  |  |
| O Edit Profil        |           |                                              |                           |            |               |            |  |  |  |  |  |
| <b>KNOWLEDGE</b>     |           | <b>Knowledge Tacit</b>                       | <b>Knowledge Explicit</b> |            |               | Search     |  |  |  |  |  |
| O Knowledge Tacit    |           |                                              |                           |            |               |            |  |  |  |  |  |
| O Knowledge Explicit | <b>NO</b> | Judul                                        | Bagian                    | Tanggal    | <b>Status</b> | Opsi       |  |  |  |  |  |
| O Knowledge Saya     | 1         | <b>XXX</b>                                   | <b>XXX</b>                | <b>XXX</b> | <b>XXX</b>    | Konfirmasi |  |  |  |  |  |
| O Log Problems       | 2         | <b>XXX</b>                                   | <b>XXX</b>                | <b>XXX</b> | <b>XXX</b>    | Konfirmasi |  |  |  |  |  |
| <b>INFO</b>          | 3         | <b>XXX</b>                                   | <b>XXX</b>                | <b>XXX</b> | <b>XXX</b>    | Konfirmasi |  |  |  |  |  |
| O Daftar Agenda      | a         | <b>XXX</b>                                   | <b>XXX</b>                | <b>XXX</b> | <b>XXX</b>    | Konfirmasi |  |  |  |  |  |
| O Pengumuman         | 5         | <b>XXX</b>                                   | <b>XXX</b>                | <b>XXX</b> | <b>XXX</b>    | Konfirmasi |  |  |  |  |  |
|                      | 6         | <b>XXX</b>                                   | <b>XXX</b>                | <b>XXX</b> | XXX           | Konfirmasi |  |  |  |  |  |
|                      | 7         | <b>XXX</b>                                   | <b>XXX</b>                | <b>XXX</b> | <b>XXX</b>    | Konfirmasi |  |  |  |  |  |
|                      | 8         | <b>XXX</b>                                   | <b>XXX</b>                | <b>XXX</b> | <b>XXX</b>    | Konfirmasi |  |  |  |  |  |
|                      | 9         | <b>XXX</b>                                   | <b>XXX</b>                | <b>XXX</b> | <b>XXX</b>    | Konfirmasi |  |  |  |  |  |

**Gambar 4.25 Perancangan** *Interface* **Halaman Verifikasi** *Knowledge*

#### 11. Halaman Form Verifikasi *Knowledge*

Halaman *Form* Verifikasi *Knowledge* menampilkan *form* untuk memverifikasi *knowledge* yang telah di*input* oleh karyawan. Halaman *form* verifikasi *knowledge*  tersebut dapat dilihat pada Gambar 4.26

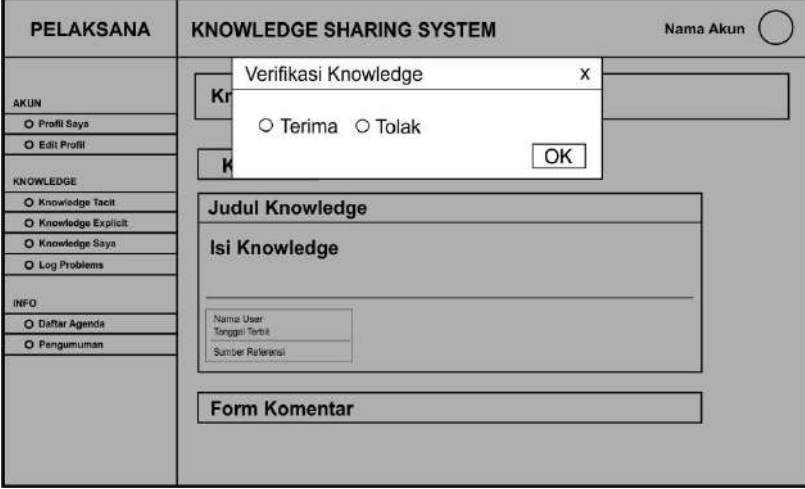

**Gambar 4.26 Perancangan** *Interface Form* **Verifikasi** *Knowledge*

### 12. Halaman *Log Problem*

Halaman *log problem* menampilkan deretan permasalahan yang telah di*input*  oleh seorang karyawan untuk meminta solusi dari karyawan lain guna memecahkan permasalahan tersebut, halaman ini dapat diakses oleh semua *user.* Halaman *log problem* dapat dilihat pada Gambar 4.27

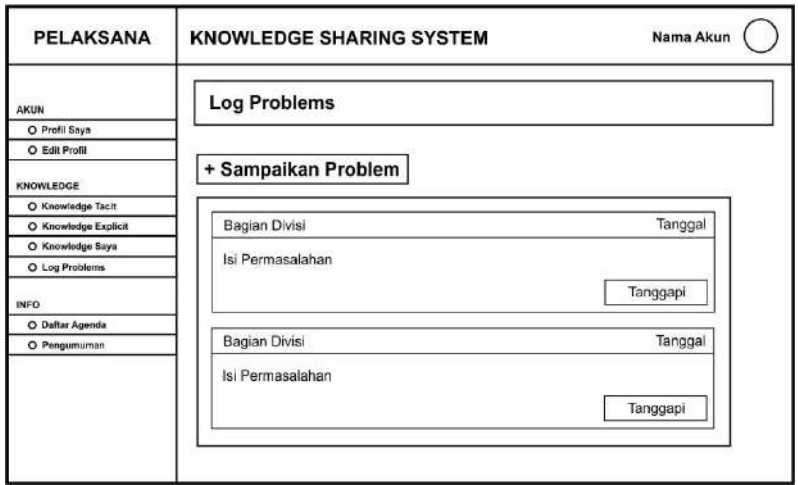

**Gambar 4.27 Perancangan** *Interface* **Halaman** *Log Problem*

#### 13. Halaman Isi *Log Problem*

Halaman isi *log problem* menampilkan tampilan *view* dari isi *log problem,* tampilan dari isi *log problem* terdiri dari isi permasalahan dan tanggapan dari pengguna lain sebagai solusi dari permasalahan tersebut*.* Halaman isi *log problem* dapat dilihat pada Gambar 4.28

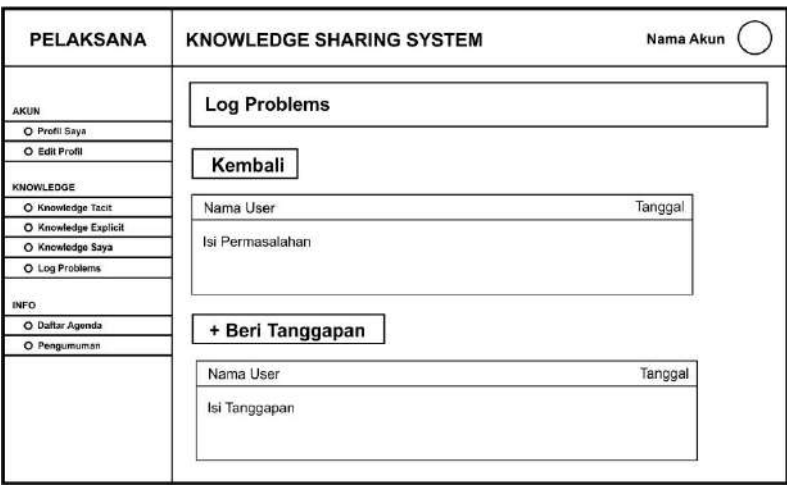

**Gambar 4.28 Perancangan** *Interface* **Halaman Isi** *Log Problem*

### 14. Halaman Daftar Agenda

Halaman Daftar Agenda menampilkan deretan jadwal agenda untuk disampaikan kepada para karyawan PDAM Tirta Musi Palembang. Halaman daftar agenda tersebut dapat dilihat pada Gambar 4.29

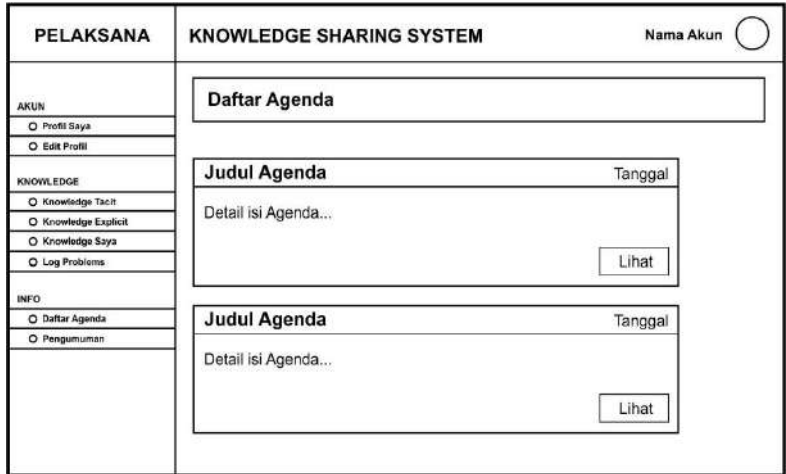

**Gambar 4.29 Perancangan** *Interface* **Halaman Daftar Agenda**

#### **4.3.4** *Construction* **(Konstruksi)**

Pada tahap konstruksi terbagi menjadi 2 tahap yaitu tahap implementasi sistem dan tahap pengujian sistem.

### *4.3.4.1 Implementation*

Pada tahap implementasi terbagi menjadi 3 yaitu implementasi *interface*  admin, implementasi *interface* manager, implementasi *interface* pelaksana.

### **a. Implementasi** *Interface* **Admin**

1. *Interface* Halaman *Login*

Halaman *login* merupakan halaman bagi *user* yang ingin melakukan *login* atau masuk ke dalam sistem. *User* diharuskan mengisi nomor id karyawan dan *password* yang benar agar dapat masuk ke dalam sistem.

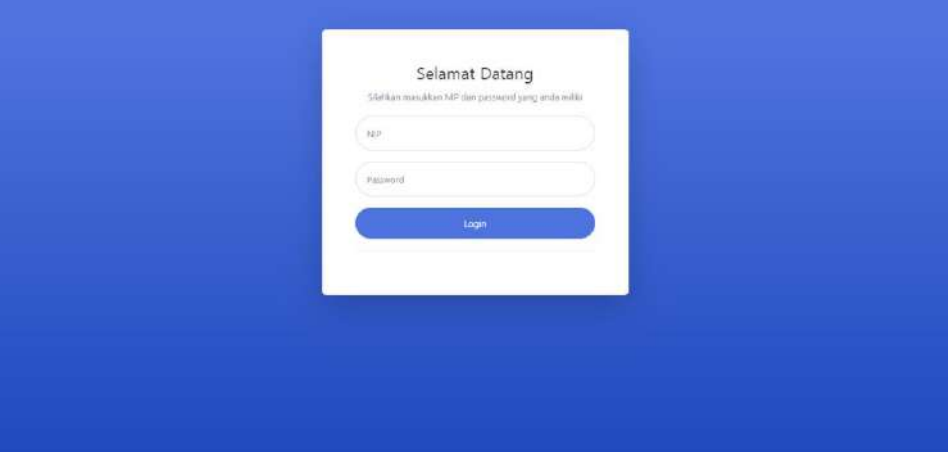

**Gambar 4.30** *Interface* **Halaman** *Login*

## 2. *Interface* Halaman *Dashboard*

Halaman *Dashboard* merupakan halaman yang pertama kali tampil saat admin berhasil melakukan proses *login.* Pada halaman ini menampilkan jumlah dari *knowledge* yang telah terinput dan terverifikasi.

| ρ<br><b>ADMINISTRATOR</b>                                  |              | KNOWLEDGE SHARING SYSTEM         |   |                                     |                    |                                 |                     |
|------------------------------------------------------------|--------------|----------------------------------|---|-------------------------------------|--------------------|---------------------------------|---------------------|
| <b>KINNER</b><br><b>Oachboard</b><br>121 Clafter Nacy www. |              | Dashboard                        |   |                                     |                    |                                 |                     |
| exter.<br><b>E. Profit Soya</b><br><b>Zie Edit Profil</b>  |              | <b>NNOWLEDGE TACT:</b><br>3 Buah | 監 | <b>RNOWLEDGE EXPERIES</b><br>1 Buah | 函                  | <b>HOD PRITELENIS</b><br>2 Buah | o                   |
| abeima cirico                                              | NO           | <b>BAGIAN</b>                    |   | <b>KNOWLEDGE TACIT</b>              | KNOWLEDGE EXPLICIT |                                 | <b>LOG PROBLEMS</b> |
| <b>Chowindge Tach</b>                                      | 1            | Кешендан                         |   | 3. Bunh                             | 0 Bunh             |                                 | 1 Bush              |
| C Growindge Explicit                                       | $\mathbf{z}$ | Pennadoan                        |   | 0 Bush                              | 0 Bush             |                                 | 0. Bush             |
| El Knowledge Says<br>C Log Problems                        | $\exists$    | <b>SUM</b>                       |   | o suah                              | 0 Sush             |                                 | $0$ Blash           |
| mii.                                                       | $\bar{a}$    | Umum                             |   | 0 Bush                              | 0 Bush             |                                 | 0 Bush              |
| <b>Collar Agencie</b>                                      | 5            | PKA:                             |   | 0 Bush                              | 0 Buah             |                                 | O Bush              |
| <b>A. Pingumuman</b>                                       | $\vec{D}$    | Procluies)                       |   | 0 Bush                              | 0 Bush             |                                 | 0 Bush              |

**Gambar 4.31** *Interface* **Halaman** *Dashboard*

3. *Interface* Halaman Daftar Karyawan

Halaman Daftar Karyawan merupakan halaman yang menampilkan data karyawan yang telah didaftarkan oleh admin sebelumnya. Halaman ini berisi tabel yang memuat data-data karyawan.

| P<br><b>ADMINISTRATOR</b>                                 |               | KNOWLEDGE SHARING SYSTEM    |                    |                |                          |                      |  |  |  |  |  |  |
|-----------------------------------------------------------|---------------|-----------------------------|--------------------|----------------|--------------------------|----------------------|--|--|--|--|--|--|
| <b>FORM</b><br>the Dishboard<br><b>49 Dafter Karyawon</b> |               | Daftar Karyawan             |                    |                |                          |                      |  |  |  |  |  |  |
| eave                                                      |               | + Tembah Data Karyawan +    |                    |                |                          |                      |  |  |  |  |  |  |
| 2. Profit Says<br><b>E. Eat Profil</b>                    |               | Show to a lentries          |                    |                |                          | Search:              |  |  |  |  |  |  |
| montrice                                                  | No<br>m.<br>¥ | Nama<br>Rian Pratama        | NIP.<br>1525400082 | Bagian<br>SDM. | Jabatan<br>Administrator | Opsi<br>$\mathbf{B}$ |  |  |  |  |  |  |
| <b>Chowindge Table</b><br><b>Knowledge Explicit</b>       | ž             | Rend Maberidra              | 1525400083         | Kesangen       | Palaksana                | $\blacksquare$       |  |  |  |  |  |  |
| El Knowledge Says<br><b>C</b> Log Problems                | 3             | Rika Juliani                | 1525400084         | Kepangan       | Manager                  | $\blacksquare$       |  |  |  |  |  |  |
| <b>SHAW</b>                                               |               | Showing 1 to 3 of 3 entries |                    |                |                          | Previous.<br>Next    |  |  |  |  |  |  |
| <b>Q</b> Detter Agencia<br>А. Репулянатие                 |               |                             |                    |                |                          | $\scriptstyle\star$  |  |  |  |  |  |  |

**Gambar 4.32** *Interface* **Halaman Daftar Karyawan**

## 4. *Interface Form* Tambah Data Karyawan

*Interface form* data karyawan merupakan tampilan halaman untuk menginput data karyawan baru. Pada tampilan ini menampilkan *form-form* apa saja data karyawan yang harus diinput.

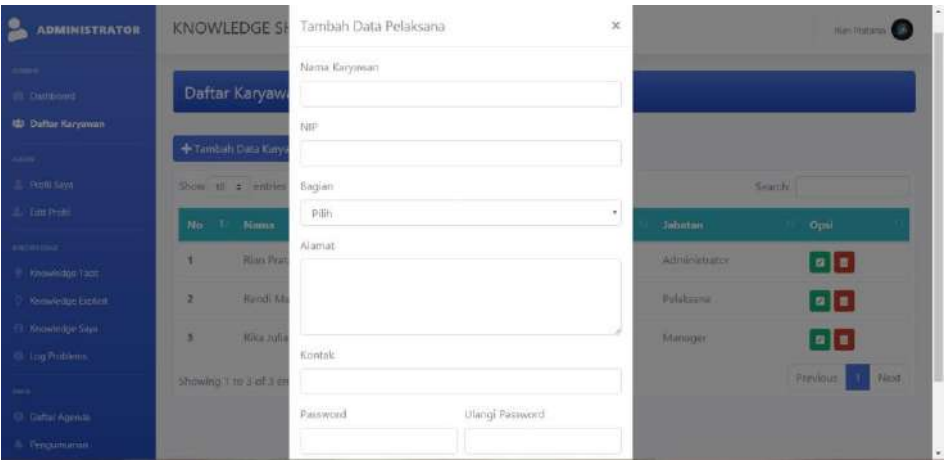

**Gambar 4.33** *Interface Form* **Tambah Data Karyawan**

5. *Interface* Halaman Daftar Agenda

Halaman daftar agenda menampilkan jadwal-jadwal agenda kegiatan kegiatan yang ada di perusahaan PDAM Tirta Musi Palembang.

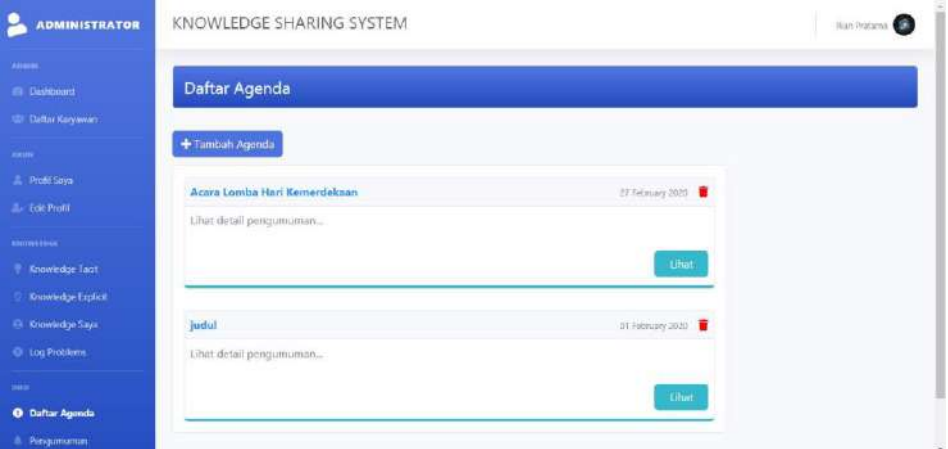

**Gambar 4.34** *Interface* **Halaman Daftar Agenda**

## 6. *Interface Form* Tambah Agenda

*Interface form input* agenda menampilkan *form* inputan untuk menambah jadwal agenda. *Form* berisi judul agenda, tanggal jadwal dan isi agenda.

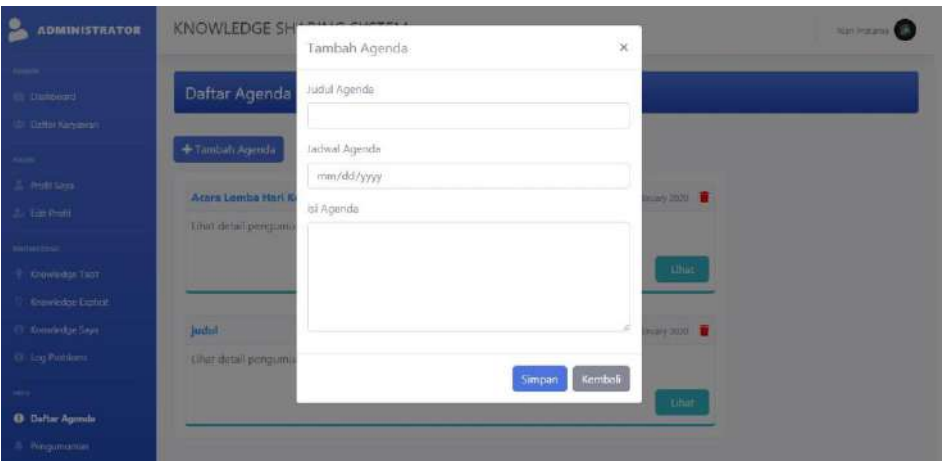

**Gambar 4.35** *Interface Form* **Daftar Agenda**

# 7. *Interface* Halaman Pengumuman

Halaman pengumuman menampilkan pengumuman-pengumuman yang disampaikan kepada karyawan PDAM Tirta Musi Palembang.

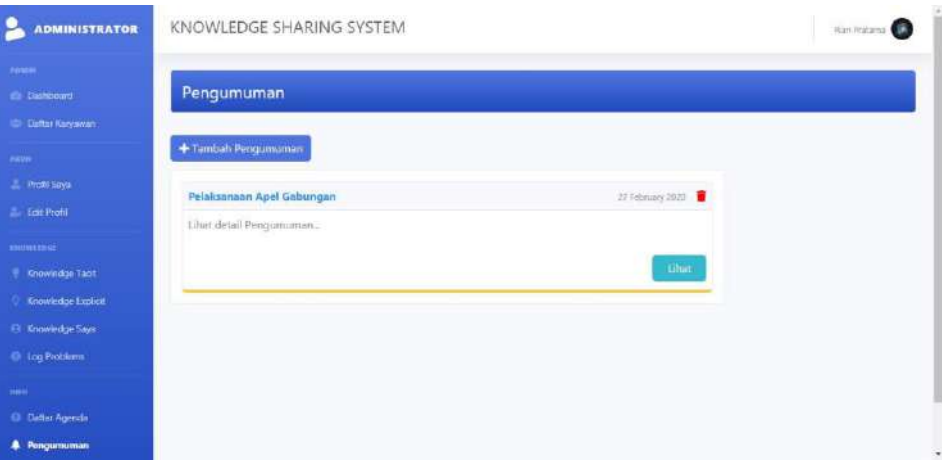

**Gambar 4.36** *Interface* **Halaman Pengumuman**

## 8. *Interface Form* Tambah Pengumuman

*Interface form* tambah pengumuman menampilkan *form* inputan untuk menambah pengumuman. *Form* berisi judul pengumuman dan isi pengumuman.

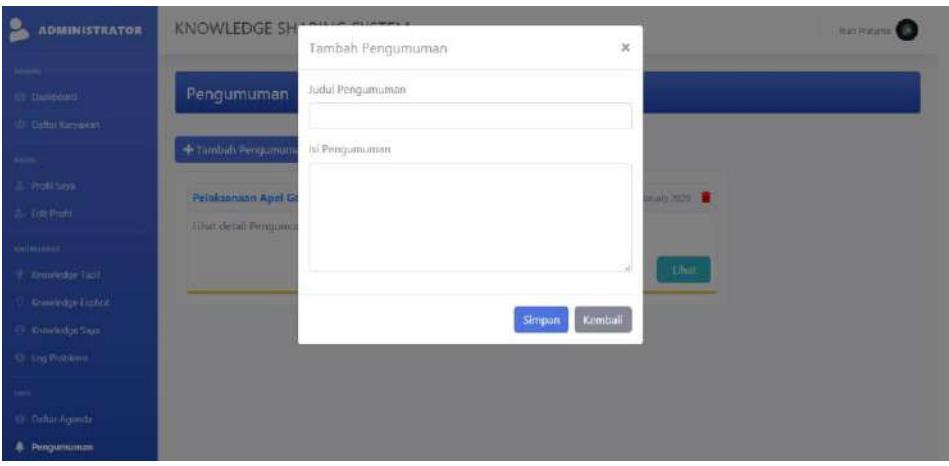

**Gambar 4.37** *Interface Form* **Pengumuman**

## **b. Implementasi** *Interface* **Pelaksana**

1. *Interface* Halaman Profil Saya

Halaman profil saya menampilkan profil akun user yang sedang *login* di dalam sistem tersebut. Halaman profil saya berisi data user yaitu foto profil, nip, nama user, jabatan dan tanggal terdaftar.

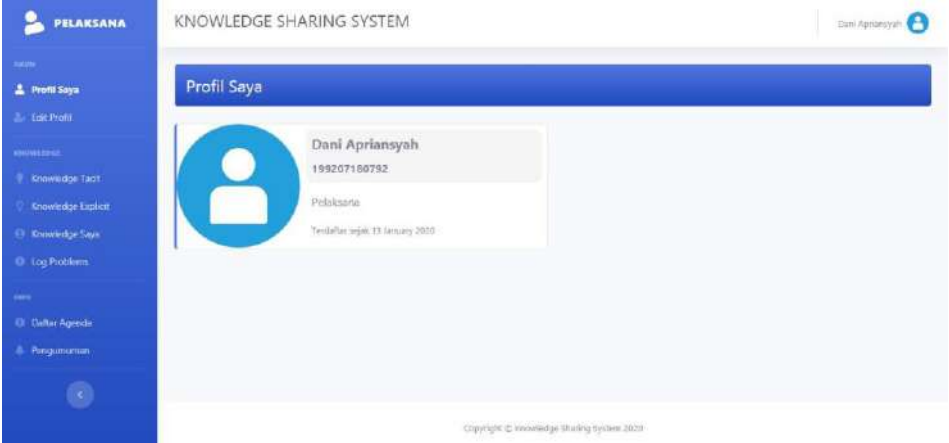

**Gambar 4.38** *Interface* **Halaman Profil Saya**

## 2. *Interface* Halaman Edit Profil

Halaman edit profil menampilkan *form* untuk mengedit data *user.*  Halaman edit profil berisi form yaitu nip, nama, alamat, kontak dan foto.

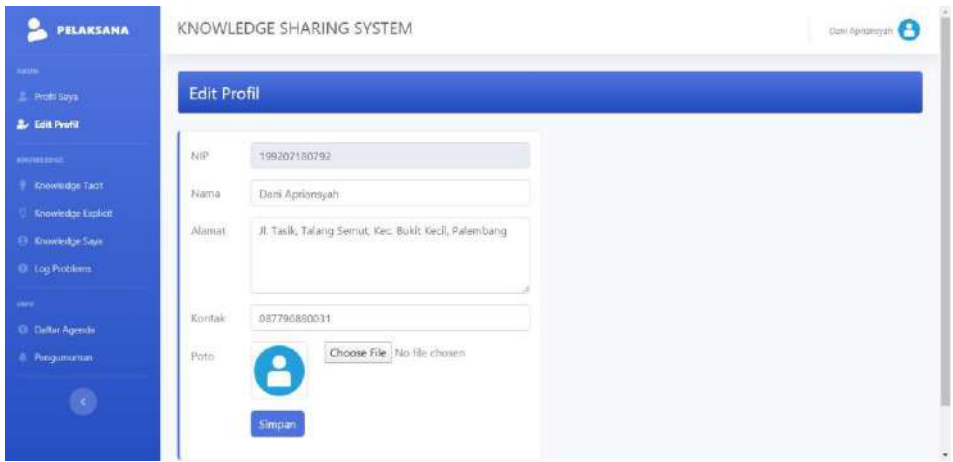

**Gambar 4.39** *Interface* **Halaman Edit Profil**

3. *Interface* Halaman *Knowledge Tacit*

Halaman *knowledge tacit* menampilkan semua *knowledge tacit* yang telah terbit yang sebelumnya sudah terverifikasi oleh manager. Halaman *knowledge tacit* berisi tombol *knowledge* saya dan tabel berisi data *knowledge tacit.*

| PELAKSANA                                             | KNOWLEDGE SHARING SYSTEM                       |                                           |             | <b>Cuni Appiaegats</b> |
|-------------------------------------------------------|------------------------------------------------|-------------------------------------------|-------------|------------------------|
| ARIJU.<br><b>E</b> PALES Says<br>2. Edit Profit       | <b>Knowledge Tacit</b>                         |                                           |             |                        |
| <b>ENDRATOR</b>                                       | Show to a entries                              |                                           |             | Search                 |
| <b>P</b> Knowledge Tacit                              | T Judul<br>No:                                 | <b>Baglan</b>                             | Tanggal     | Opil                   |
| <b>Knowledge Explicit</b><br><b>El Chowledge Says</b> | Cara membuat surat disposisi                   | Keuangan                                  | 12 Mar 2020 | $\bullet$              |
| O ing Problem                                         | $\overline{z}$<br>Cara membuat surat disposisi | Keuangan                                  | 01 Feb 2020 | $\bullet$              |
| <b>WE</b><br><b>C</b> Dattar Agenda                   | Cara mombuat suras disposisi<br>3              | Keuangan                                  | 01 Feb 2020 | $\bullet$              |
| A. Pengumuman                                         | Showing 1 to 3 of 3 entries                    |                                           |             | Previous<br>Next       |
| $\bullet$                                             |                                                |                                           |             |                        |
|                                                       |                                                | Copyright @ Knowledge Sharing System 2020 |             |                        |

**Gambar 4.40** *Interface* **Halaman** *Knowledge Tacit*

## 4. *Interface* Halaman *Knowledge* Saya

Halaman *knowledge* saya menampilkan semua *knowledge* yang telah di*upload* oleh *user* yang sedang *login.* Halaman *knowledge* saya berisi tombol tambah *knowledge* dan tabel berisi data *knowledge* milik *user.*

| PELAKSANA                                         |   | KNOWLEDGE SHARING SYSTEM                      |                                           |             | Dani Aprilansyah             |
|---------------------------------------------------|---|-----------------------------------------------|-------------------------------------------|-------------|------------------------------|
| many.<br><b>E. Profit Saya</b>                    |   | Knowledge Saya (Tacit)                        |                                           |             |                              |
| 2. Edit Profil                                    |   |                                               |                                           |             |                              |
| <b>NAVALES</b>                                    |   | + Tambah Knowledge<br>Pilih senis Knowledge * |                                           |             |                              |
| Knowledge Tach                                    |   | Show to a entries                             |                                           |             | Search                       |
| <b>Knowledge Explicit</b>                         |   |                                               |                                           |             |                              |
| <b>O</b> Knowledge Says                           |   | No. 1 Judul                                   | Bogian:                                   | Tanggal     | Opsi<br><b>Status</b>        |
| <b>C</b> Log Prohlems                             |   | Perrietaan cabang PDAM Tirta Mus Palembang    | Keuangan                                  | 14 Mar 2020 | $\bullet$<br>Techinole       |
|                                                   | 老 | Cara membuat surat disposisi                  | Kersangan                                 | 01 Feb 2020 | $\bullet$<br><b>O</b> Yeshid |
| <b>CI: Daltar Agenda</b><br><b>В. Реводитател</b> | 3 | Cara membuat susat dispositi                  | Кешатцап                                  | 01 Feb 2020 | $\bullet$<br><b>O</b> Techit |
| $\bullet$                                         |   | Showing 1 to 3 of 3 entries                   |                                           |             | Next<br>Previous             |
|                                                   |   |                                               | Copyright @ Knowledge Sharing System 2022 |             |                              |

**Gambar 4.41** *Interface* **Halaman** *Knowledge* **Saya**

5. *Interface Form* Tambah *Knowledge Tacit*

*Interface form* tambah *knowlegde tacit* menampilkan *form* untuk menginput data *knowledge tacit*. Data-data tersebut berupa judul *knowlegde,* isi *knowledge*, bagian divisi dan sumber referensi.

| <b>PELAKSANA</b>                                | <b>KNOWLEDGE SH</b>                  | $\boldsymbol{\times}$<br>Tambah Knowledge | <b>Start Aproximate</b> (2)                                                              |
|-------------------------------------------------|--------------------------------------|-------------------------------------------|------------------------------------------------------------------------------------------|
| <b>Address</b><br>2. Hell Says<br>2. EBI(1900). | Knowledge Sa                         | <b>Jurdal</b>                             |                                                                                          |
| Altomators<br><b>Commission Tach</b>            | +Tumbuh Knowledg<br>Show to a letter | 這                                         | Search.                                                                                  |
| Anominable Explicit<br><b>B</b> Knowledge Says  | No. T  Judull                        |                                           | Opsi<br>Tanggal<br><b>Status</b>                                                         |
| 10 Log Profileen                                | Pettetzen                            | Bagian                                    | $\sim$<br>T4 Mar 2120<br><b>B</b> Termina's                                              |
| sec.<br>O Cultor Aginds<br>A Progumenter        | Catti Hillmi<br>z<br>Cara memo<br>з  | Pilit<br>$\tau$<br>:Sumber                | $\bullet$<br>O1.Feb 2020<br><b>Gitable</b><br>$\bullet$<br>D1.Feb 2020<br><b>O</b> Terpe |
| œ.                                              | Showing 1 to 3 of 3 mi               | Kembali<br>Simpan                         | <b>Previous</b> 1<br>Tours ?.                                                            |

**Gambar 4.42** *Interface Form* **Tambah** *Knowledge Tacit*

6. *Interface* Halaman Isi *Knowledge Tacit*

Halaman isi *knowledge tacit* menampilkan isi dari *knowledge* yang telah diinput ke dalam sistem. Halaman isi *knowledge tacit* berisi artikel *knowledge* dan *form* untuk menyampaikan komentar.

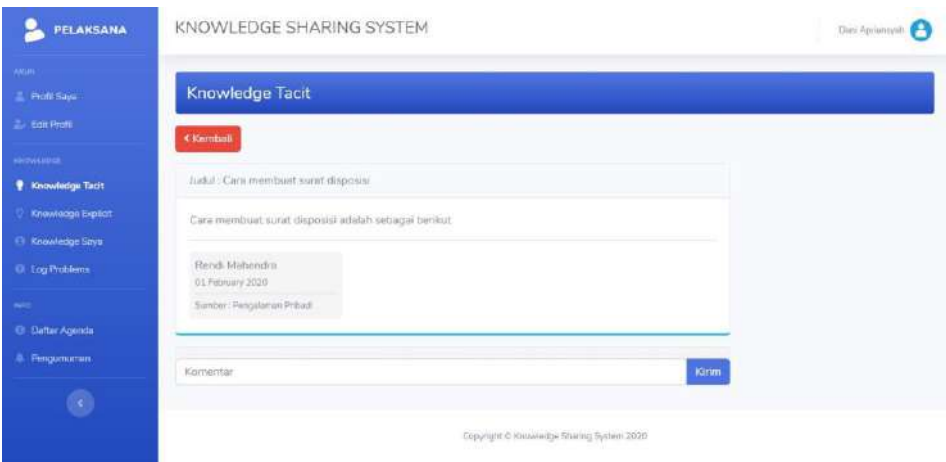

**Gambar 4.43** *Interface* **Halaman Isi** *Knowledge Tacit*

7. *Interface* Halaman *Knowledge Explicit*

Halaman *knowledge explicit* menampilkan semua *knowledge explicit* yang telah terbit yang sebelumnya sudah terverifikasi oleh *manager.* Halaman *knowledge explicit* berisi tombol *knowledge* saya dan tabel berisi data *knowledge explicit.*

| <b>PELAKSANA</b>                                           | KNOWLEDGE SHARING SYSTEM                            |                                               |             | <b>Eanl Aprilesyah</b> |
|------------------------------------------------------------|-----------------------------------------------------|-----------------------------------------------|-------------|------------------------|
| sales.<br><b>E.</b> Profit Strya<br><b>Continued Forms</b> | Knowledge Explicit                                  |                                               |             |                        |
| <b>KONJAH EDGA</b>                                         | Show to a entries                                   |                                               | Search      |                        |
| <b>Chawledge Tags</b>                                      | No.<br>T Judul                                      | Bagian                                        | Tanggal     | Opsi                   |
| <b>Q</b> Knowledge Explicit<br>C Knowledge Says            | Cara Mengatasi Koneksi Jaringan Will yang Muti<br>1 | Mckanik                                       | 27 Feb 2020 | $\bullet$              |
| <b>O</b> Log Problems                                      | Showing 1 to 1 of 1 entries                         |                                               |             | Meit<br>Previous       |
| m.                                                         |                                                     |                                               |             |                        |
| <b>CI: Celter Agencie</b>                                  |                                                     |                                               |             |                        |
| A Pongumuman                                               |                                                     |                                               |             |                        |
| $\circ$                                                    |                                                     |                                               |             |                        |
|                                                            |                                                     | Copyright @ innoverable Studing treaters 2020 |             |                        |

**Gambar 4.44** *Interface* **Halaman** *Knowledge Explicit*

## 8. *Interface Form* Tambah *Knowledge Explicit*

*Interface form* tambah *knowlegde explicit* menampilkan *form* untuk menginput data *knowledge explicit*. Data-data tersebut berupa judul *knowlegde, file knowledge*, deskripsi, bagian divisi dan sumber referensi.

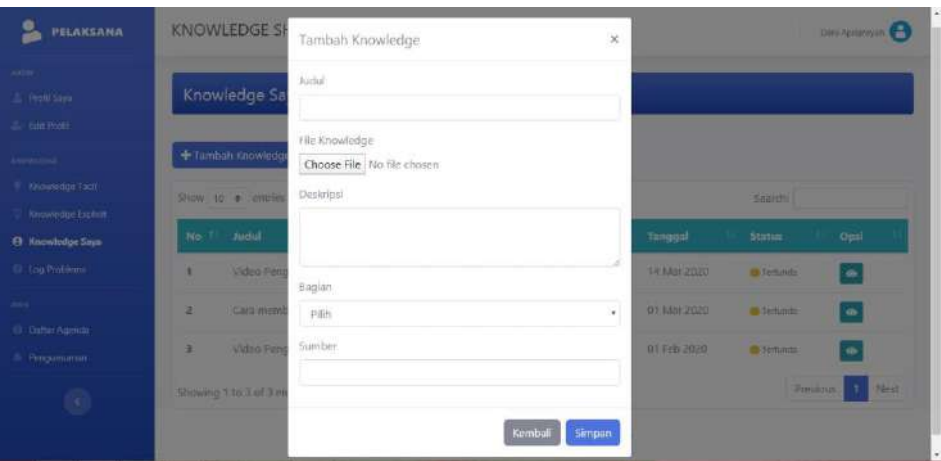

**Gambar 4.45** *Interface Form* **Tambah** *Knowledge Explicit*

9. *Interface* Halaman Isi *Knowledge Explicit*

Halaman isi *knowledge explicit* menampilkan isi dari *knowledge* yang telah diinput ke dalam sistem. Halaman isi *knowledge explicit* berisi judul *knowledge, file knowledge* yang bisa di*download* serta deskripsi.

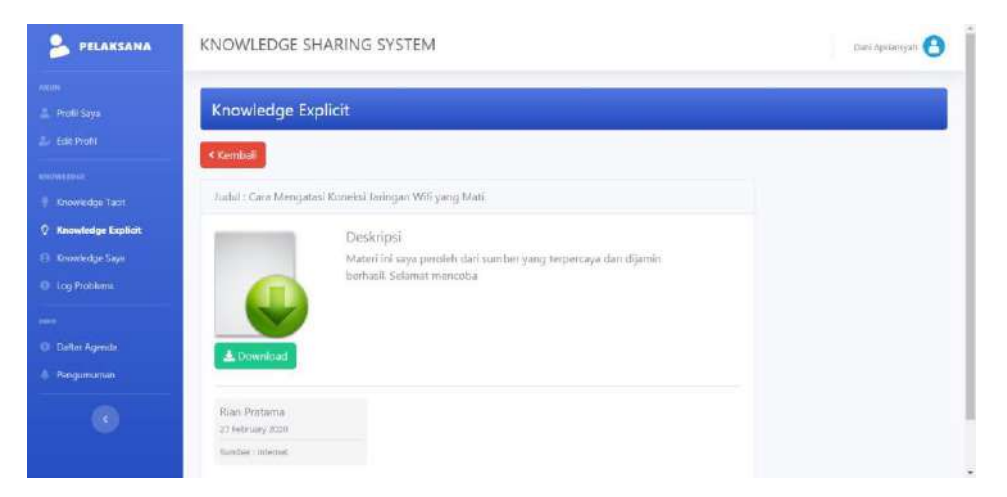

**Gambar 4.46** *Interface* **Halaman Isi** *Knowledge Explicit*

### 10. *Interface* Halaman Forum Diskusi

Halaman forum diskusi menampilkan isi dari forum diskusi yang dibuat oleh *user*. Halaman forum diskusi berisi form yang memuat tema diskusi dan pembahasan serta *button* untuk menambahkan gagasan.

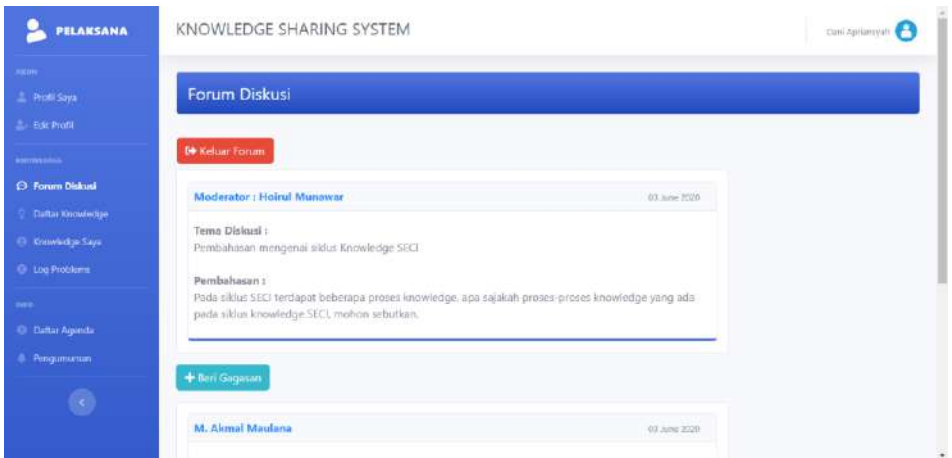

**Gambar 4.47** *Interface* **Halaman Forum Diskusi**

## 11. *Interface* Halaman *Log Problems*

Halaman ini menampilkan data log problem yang telah diinput oleh *user. Log problem* berisi permasalahan karyawan terkait pekerjaan yang ada di PDAM Tirta Musi Palembang yang membutuhkan solusi.

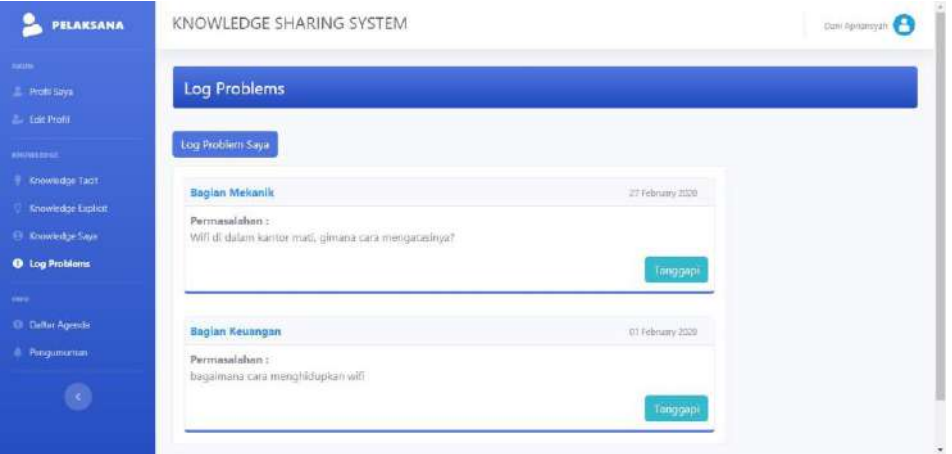

**Gambar 4.48** *Interface* **Halaman** *Log Problems*

## 12. *Interface* Halaman Isi *Log Problems*

Halaman Isi *Log Problems* menampilkan isi dari permasalahan yang terjadi yang berkaitan dengan pekerjaan karyawan. Halaman ini berisi detail permasasalah dan *form* untuk menanggapinya.

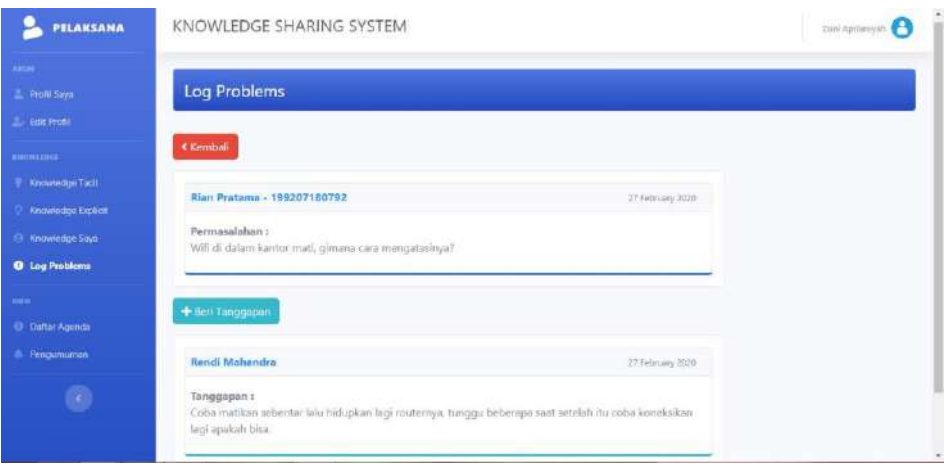

**Gambar 4.49** *Interface* **Halaman Isi** *Log Problems*

## 13. *Interface* Halaman Daftar Agenda

Halaman daftar agenda menampilkan daftar agenda kegiatan yang ada di PDAM Tirta Musi Palembang yang sebelumnya telah diinput oleh admin.

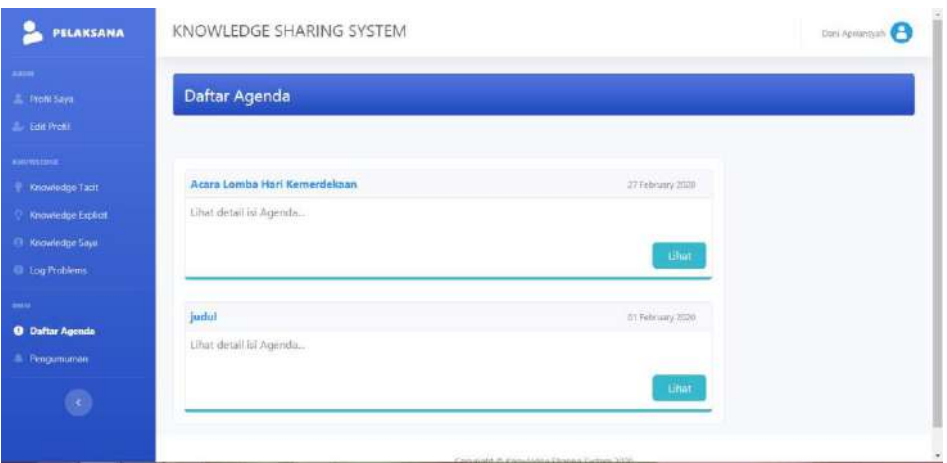

**Gambar 4.50** *Interface* **Halaman Daftar Agenda**

## 14. *Interface* Halaman Isi Agenda

Halaman isi agenda menampilkan isi dari agenda yang telah diinput ke dalam sistem. Isi agenda berupa judul agenda, jadwal agenda dan isi agenda.

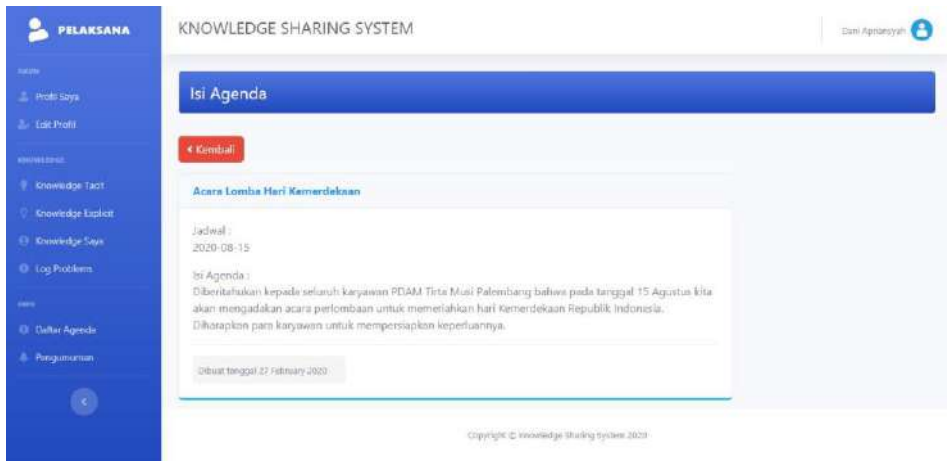

**Gambar 4.51** *Interface* **Halaman Isi Agenda**

## 15. *Interface* Halaman Pengumuman

Halaman pengumuman menampilkan daftar pengumuman yang disampaikan untuk para karyawan di DPAM Tirta Musi Palembang melalu sistem.

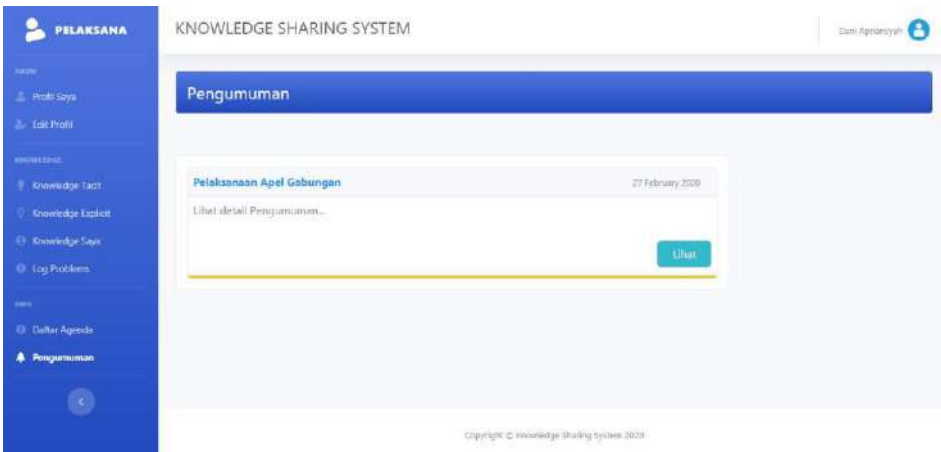

**Gambar 4.52** *Interface* **Halaman Pengumuman**

## 16. *Interface* Halaman Isi Pengumuman

Halaman isi pengumuman menampilkan isi dari pengumuman yang disampaikan kepada para karyawan di PDAM Tirta Musi Palembang.

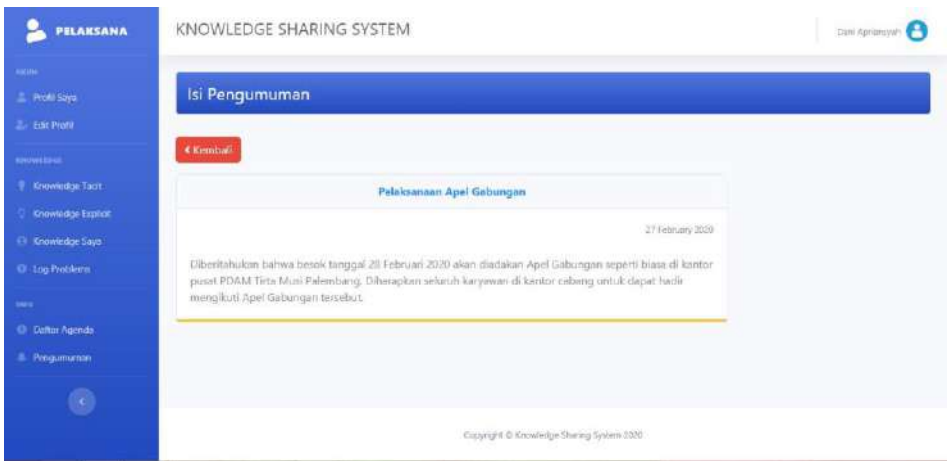

**Gambar 4.53** *Interface* **Halaman Isi Pengumuman**

## **c. Implementasi** *Interface* **Manager**

## 1. *Interface* Halaman Daftar Verifikasi *Knowledge*

Halaman Daftar Verifikasi *knowledge* menampilkan daftar *knowledge*  yang masih dalam status tertunda atau *knowledge* dalam status menunggu untuk diverifikasi oleh manager.

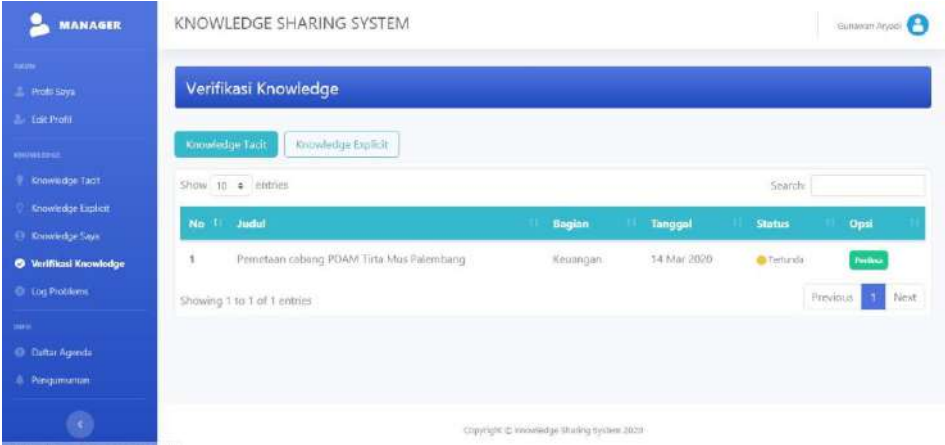

## **Gambar 4.54** *Interface* **Halaman Daftar Verifikasi** *Knowledge*

## 2. *Interface Form* Verifikasi *Knowledge*

*Form* Verifikasi *knowledge* menampilkan isi dari *knowledge* yang akan diverifikasi. Pada halaman ini manager akan memverifikasi *knowledge* apakah knowledge tersebut layak untuk diterbitkan atau tidak.

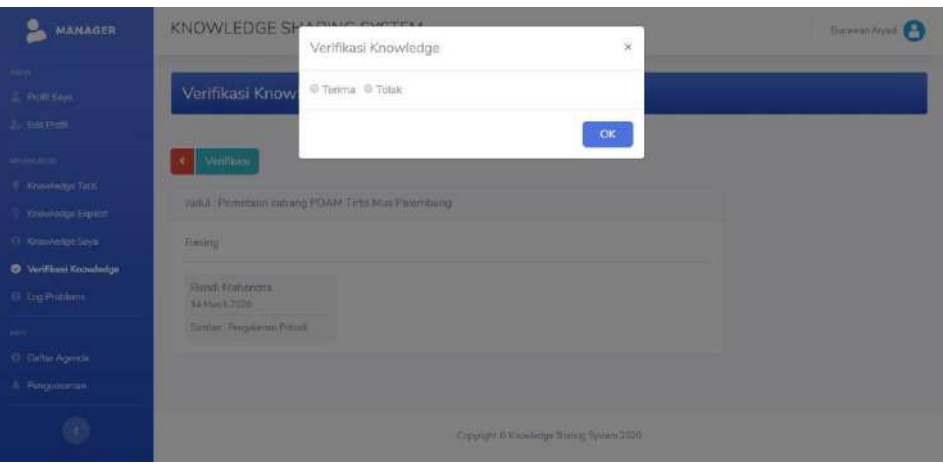

**Gambar 4.55** *Interface* **Halaman Konfirmasi** *Knowledge*

## **4.3.4.2** *Testing* **(Pengujian Sistem)**

Pengujian yang dilakukan pada *knowledge sharing system* di PDAM Tirta Musi Palembang ini menggunakan metode *Black Box.* Pengujian ini ditujukan untuk mengetahui apakah fungsi-fungsi, masukan, dan keluaran dari sistem yang dibangun sudah sesuai dengan spesifikasi yang dibutuhkan atau belum. Pengujian ini dilakukan langsung oleh pihak PDAM Tirta Musi Palembang dengan beberapa kali pengujian. Pengujian dilakukan oleh administrator, manager, dan pelaksana.

## **1. Pengujian Pertama**

## **a. Pengujian Admin**

Hasil pengujian yang dilakukan oleh admin di PDAM Tirta Musi Palembang adalah sebagai berikut :

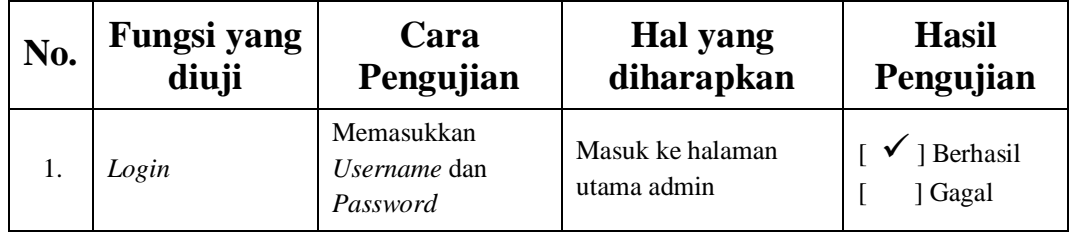

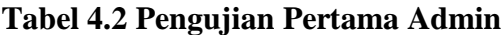

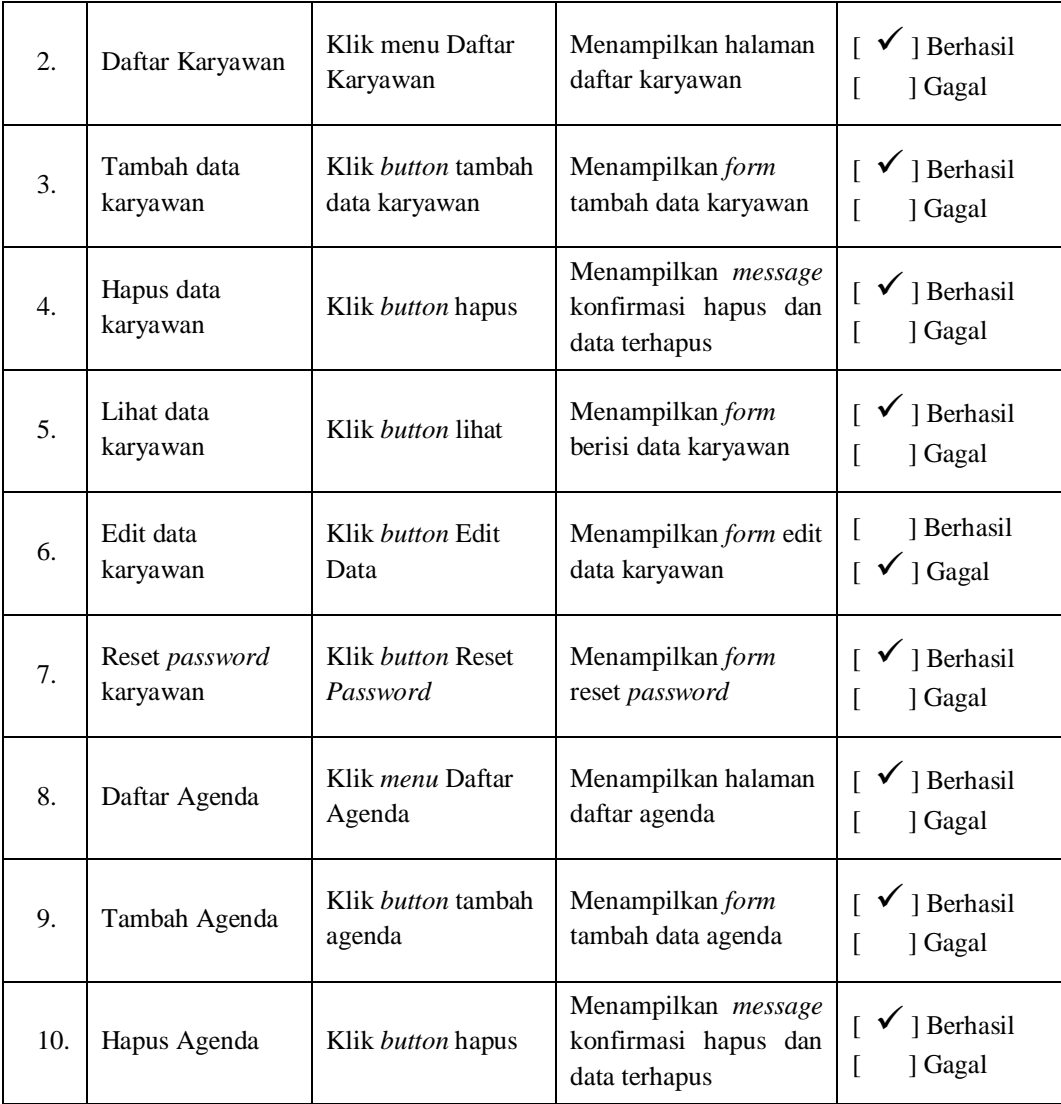

Pada pengujian pertama, hasil dari pengujian admin yang telah dilakukan adalah terdapat permintaan penambahan sejumlah fitur yaitu fitur hapus *knowledge,*  daftar pengumuman, tambah pengumuman dan hapus pengumuman, selain itu masih ada fitur yang masih gagal yaitu fitur edit data karyawan dan akan dilanjutkan pada pengujian selanjutnya.

## **b. Pengujian Karyawan Pelaksana**

Hasil pengujian yang dilakukan oleh karyawan pelaksana di PDAM Tirta Musi Palembang adalah sebagai berikut :

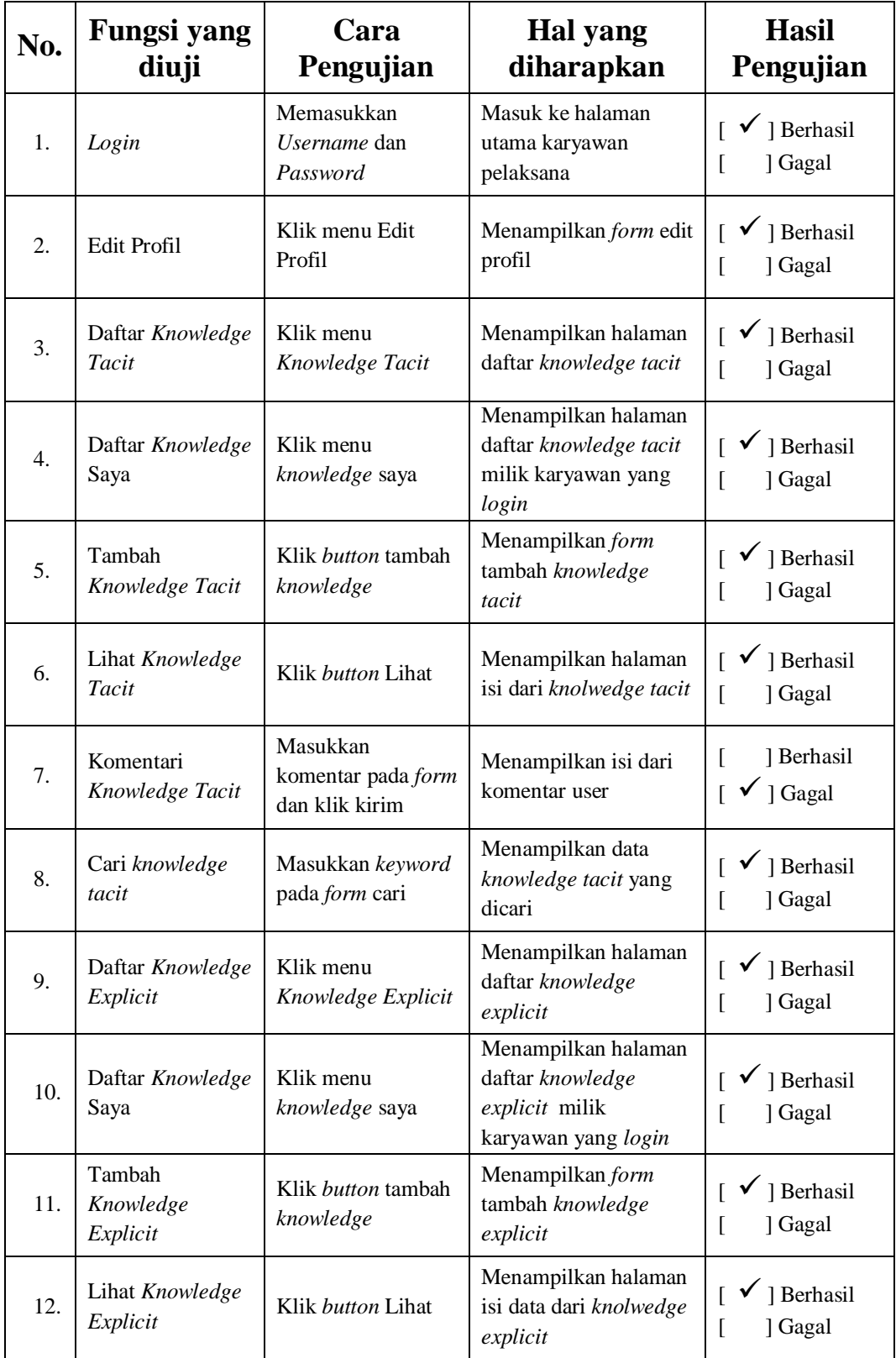

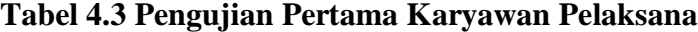

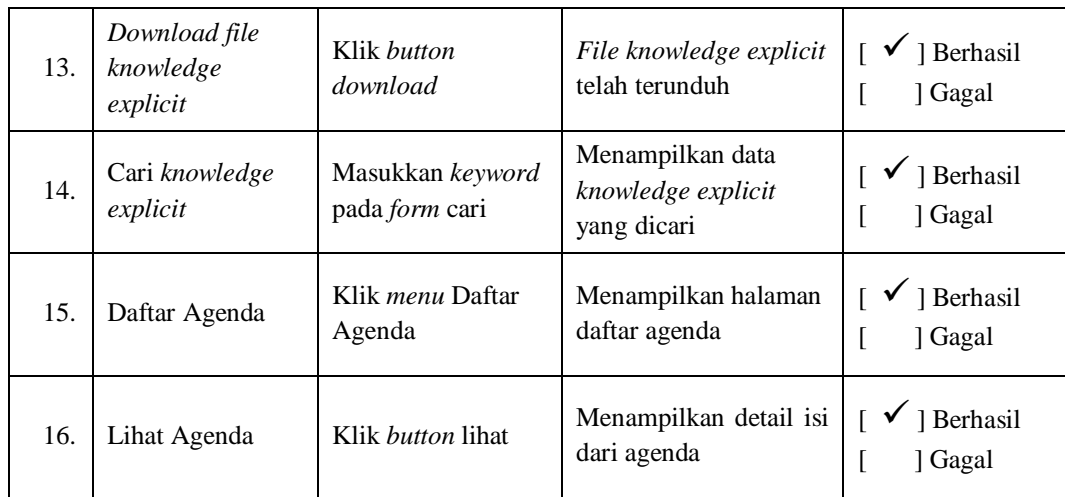

Pada pengujian pertama, hasil dari pengujian karyawan pelaksana yang telah dilakukan adalah permintaan penambahan fitur yaitu daftar *log problem*, *log problem* saya, sampaikan *problem*, tanggapi permasalahan, daftar pengumuman dan lihat pengumuman, serta terdapat salah satu fitur yang masih gagal yaitu fitur kometari *knowledge* dan akan dilanjutkan pada pengujian selanjutnya.

## **c. Pengujian Manager**

Hasil pengujian yang dilakukan oleh manager di PDAM Tirta Musi Palembang adalah sebagai berikut :

| No. | Fungsi yang      | Cara                                          | Hal yang                          | <b>Hasil</b>                     |
|-----|------------------|-----------------------------------------------|-----------------------------------|----------------------------------|
|     | diuji            | Pengujian                                     | diharapkan                        | Pengujian                        |
| 1.  | Login            | Memasukkan<br><i>Username</i> dan<br>Password | Masuk ke halaman<br>utama manager | $\checkmark$ ] Berhasil<br>Gagal |
| 2.  | Edit Profil      | Klik menu Edit<br>Profil                      | Menampilkan form edit<br>profil   | $[\sqrt{\ }]$ Berhasil<br>Gagal  |
| 3.  | Daftar Knowledge | Klik menu                                     | Menampilkan halaman               | $\checkmark$ ] Berhasil          |
|     | Tacit            | Knowledge Tacit                               | daftar knowledge tacit            | Gagal                            |

**Tabel 4.4 Pengujian Pertama Manager**

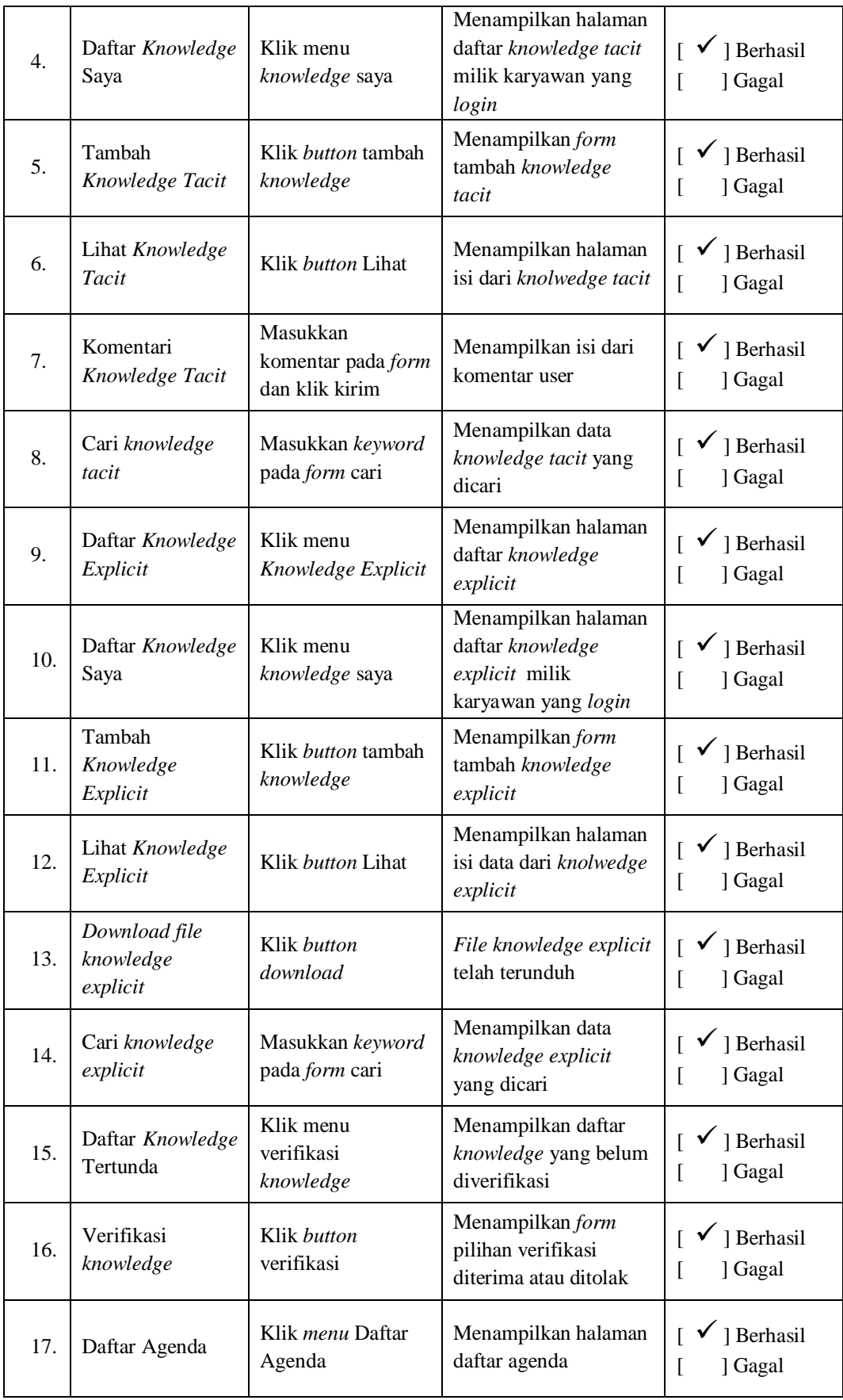

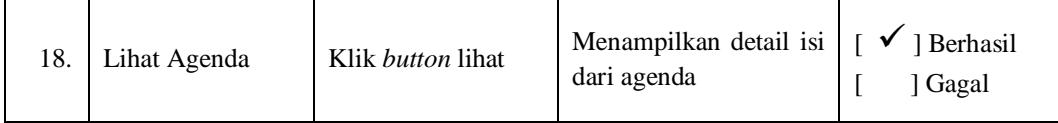

Pada pengujian pertama, hasil dari pengujian manager yang telah dilakukan adalah permintaan penambahan fitur yaitu, *log problem* saya, sampaikan *problem*, tanggapi permasalahan, daftar pengumuman dan lihat pengumuman dan akan dilanjutkan pada pengujian selanjutnya.

# **2. Pengujian Kedua**

## **a. Pengujian Admin**

Hasil pengujian yang dilakukan oleh admin di PDAM Tirta Musi Palembang adalah sebagai berikut :

| No.              | Fungsi yang<br>diuji    | Cara<br>Pengujian                          | Hal yang<br>diharapkan                                       | <b>Hasil</b><br>Pengujian                                   |
|------------------|-------------------------|--------------------------------------------|--------------------------------------------------------------|-------------------------------------------------------------|
| $\mathbf{1}$ .   | Login                   | Memasukkan<br>Username dan<br>Password     | Masuk ke halaman<br>utama admin                              | $\lceil \sqrt{\phantom{a}} \rceil$ Berhasil<br>] Gagal      |
| $\overline{2}$ . | Daftar Karyawan         | Klik menu Daftar<br>Karyawan               | Menampilkan halaman<br>daftar karyawan                       | $\lceil \sqrt{\phantom{a}} \rceil$ Berhasil<br>] Gagal<br>L |
| 3.               | Tambah data<br>karyawan | Klik <i>button</i> tambah<br>data karyawan | Menampilkan form<br>tambah data karyawan                     | $\lceil \sqrt{\phantom{a}} \rceil$ Berhasil<br>] Gagal      |
| $\overline{4}$ . | Hapus data<br>karyawan  | Klik <i>button</i> hapus                   | Menampilkan message<br>konfirmasi hapus dan<br>data terhapus | $\lceil \sqrt{\phantom{a}} \rceil$ Berhasil<br>] Gagal      |
| 5.               | Lihat data<br>karyawan  | Klik <i>button</i> lihat                   | Menampilkan form<br>berisi data karyawan                     | $\lceil \sqrt{\phantom{a}} \rceil$ Berhasil<br>] Gagal      |
| 6.               | Edit data<br>karyawan   | Klik <i>button</i> Edit<br>Data            | Menampilkan form edit<br>data karyawan                       | $\lceil \sqrt{\phantom{a}} \rceil$ Berhasil<br>] Gagal      |

**Tabel 4.5 Pengujian Kedua Admin**

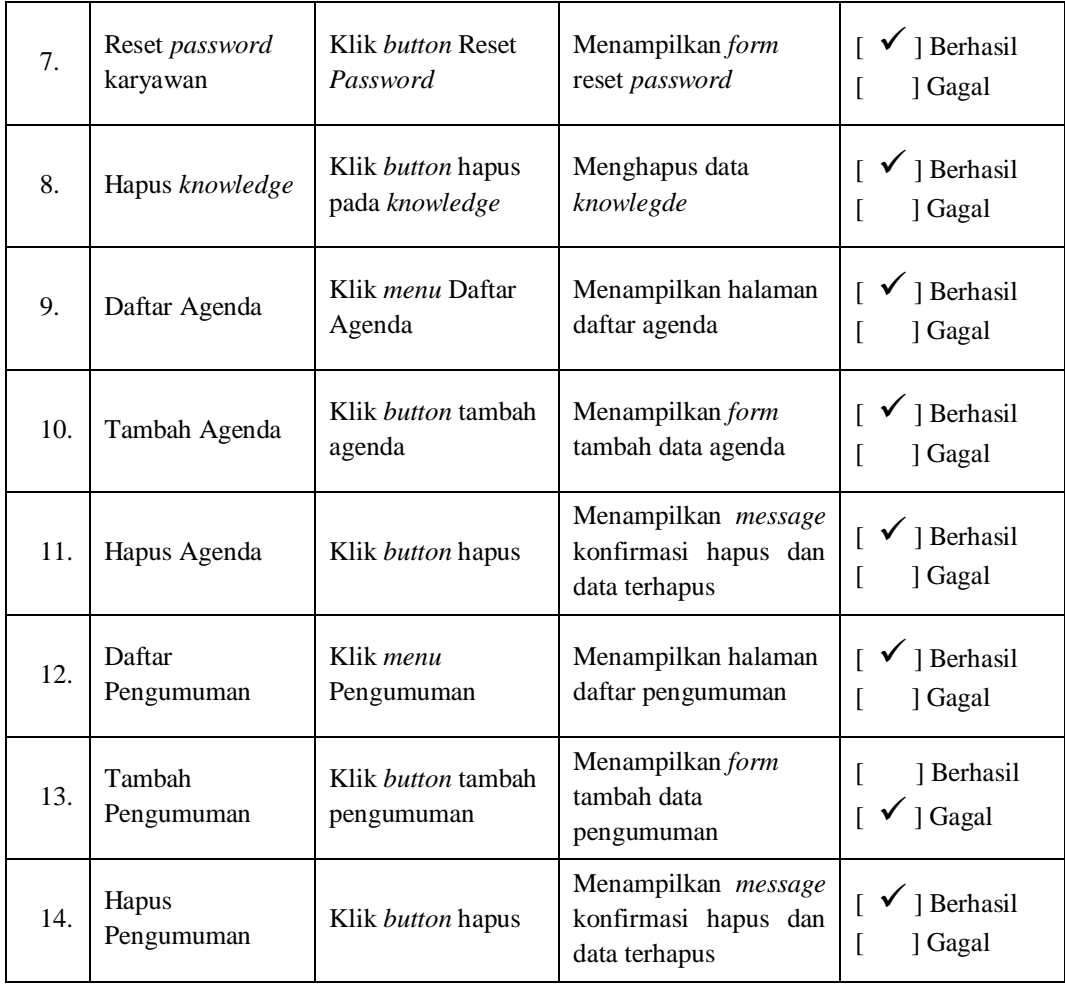

Pada pengujian kedua, hasil dari pengujian admin yang telah dilakukan adalah fitur yang diminta pada pengujian pertama telah ditambahkan, namun masih terdapat kegagalan pada fitur tambah pengumuman serta tidak ada permintaan penambahan fitur lagi dan akan dilanjutkan pada pengujian selanjutnya.

## **b. Pengujian Karyawan Pelaksana**

Hasil pengujian yang dilakukan oleh karyawan pelaksana di PDAM Tirta Musi Palembang adalah sebagai berikut :

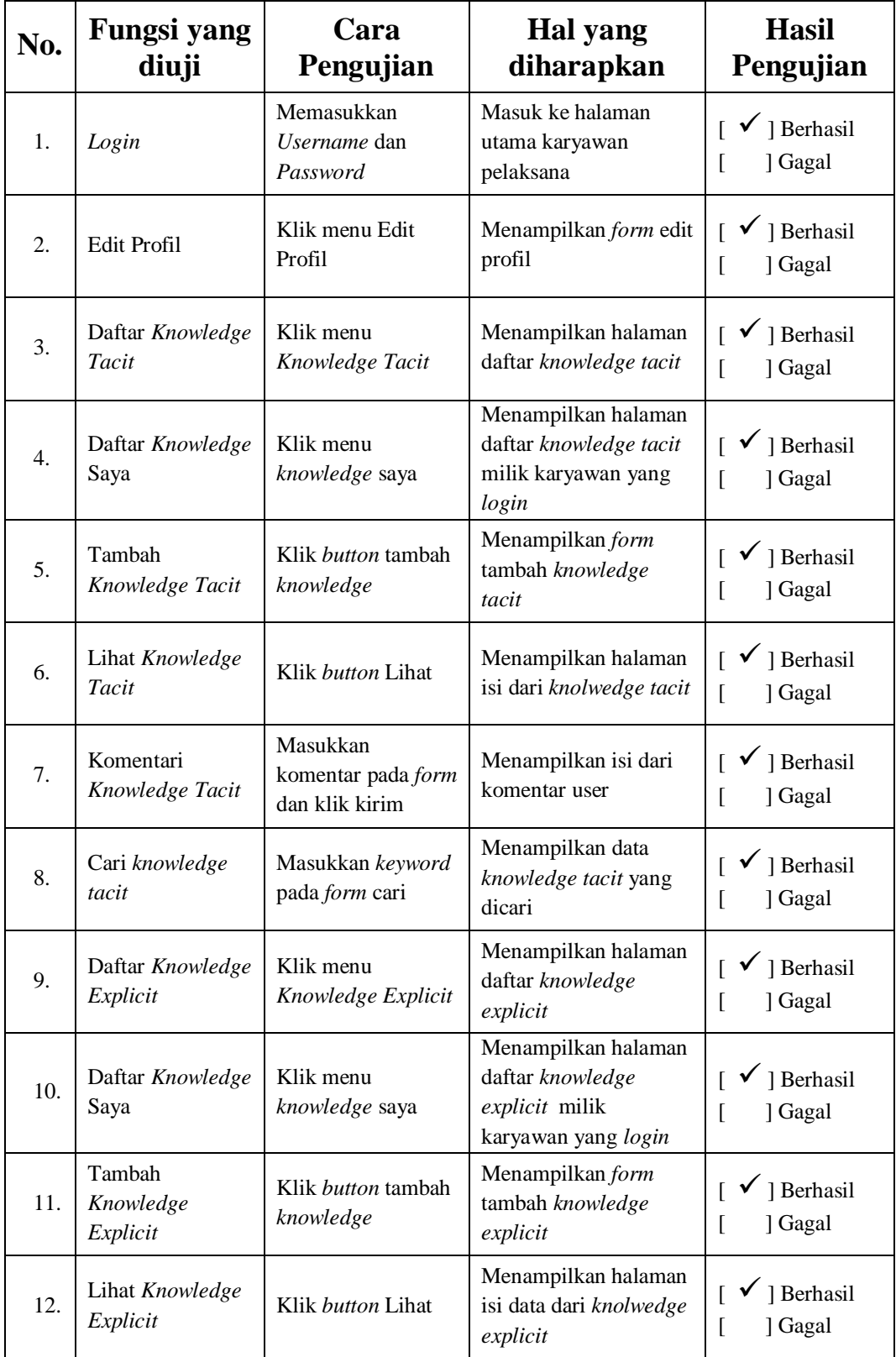

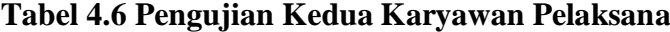

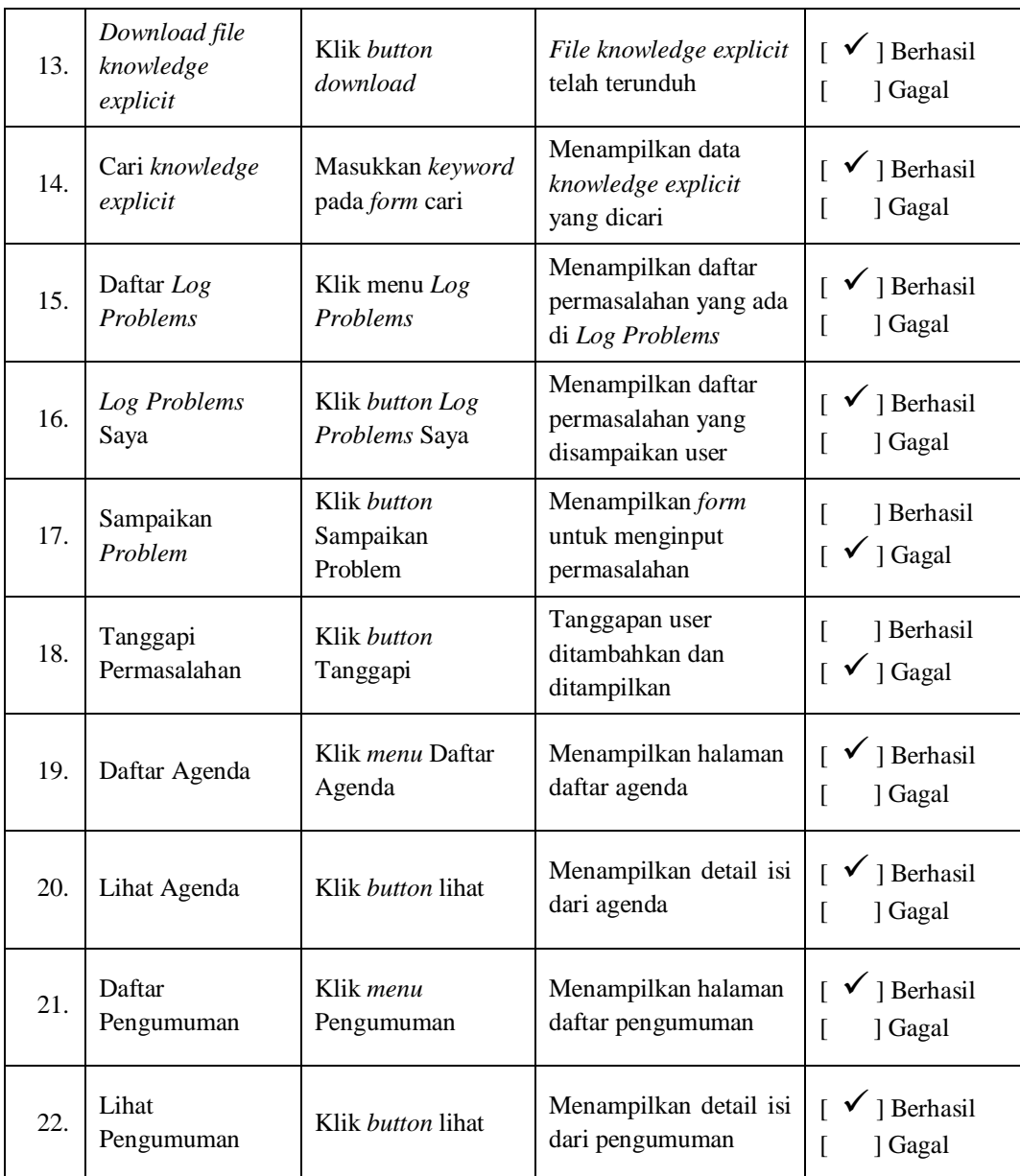

Pada pengujian kedua, hasil dari pengujian karyawan pelaksana yang telah dilakukan adalah fitur yang diminta pada pengujian pertama telah ditambahkan, namun masih terdapat kegagalan pada fitur sampaikan *problem*, tanggapi permasalahan dan tambah pengumuman serta tidak ada permintaan penambahan fitur lagi dan akan dilanjutkan pada pengujian selanjutnya.

# **c. Pengujian Manager**

Hasil pengujian yang dilakukan oleh manager di PDAM Tirta Musi Palembang adalah sebagai berikut :

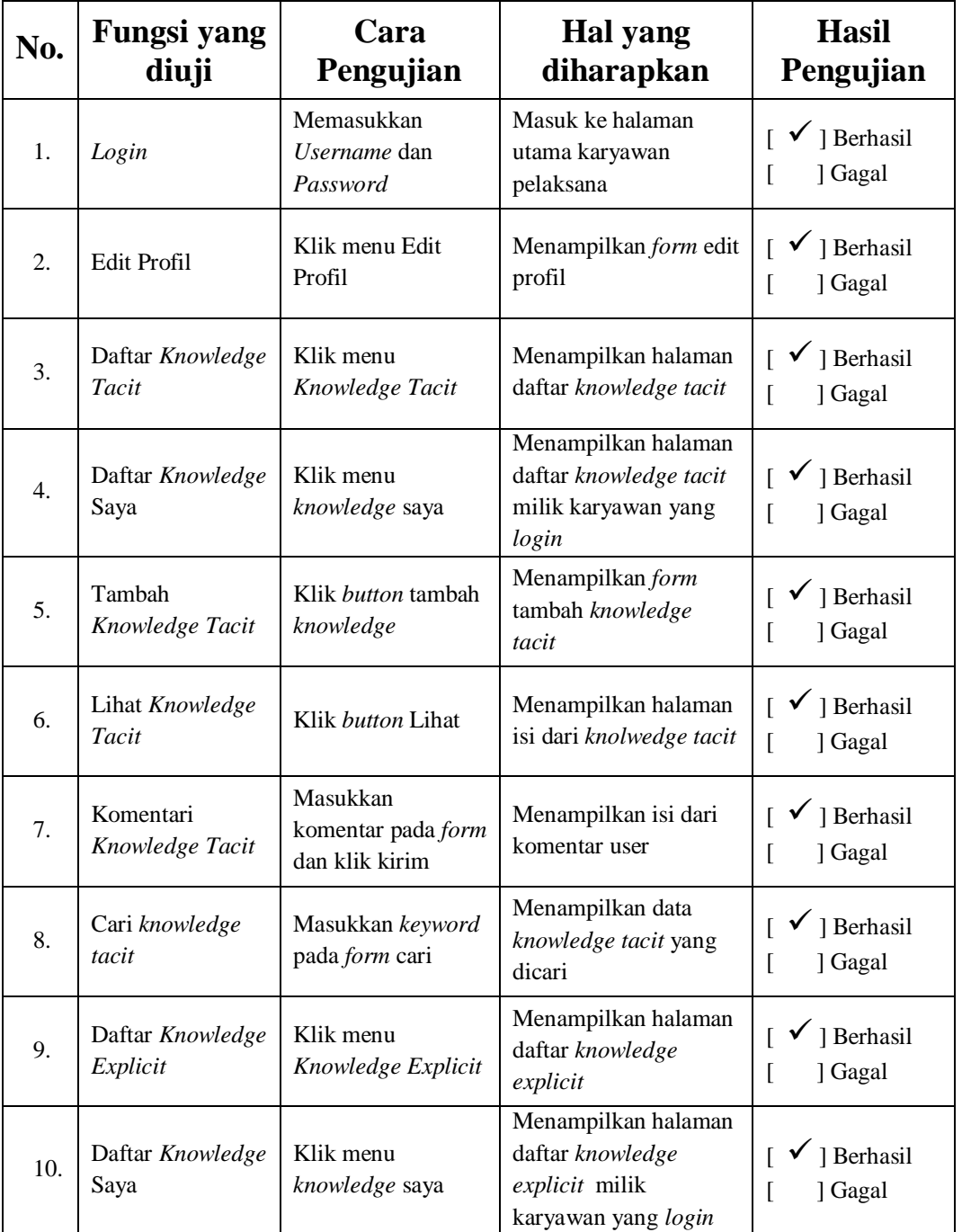

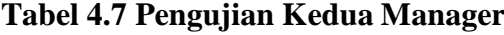

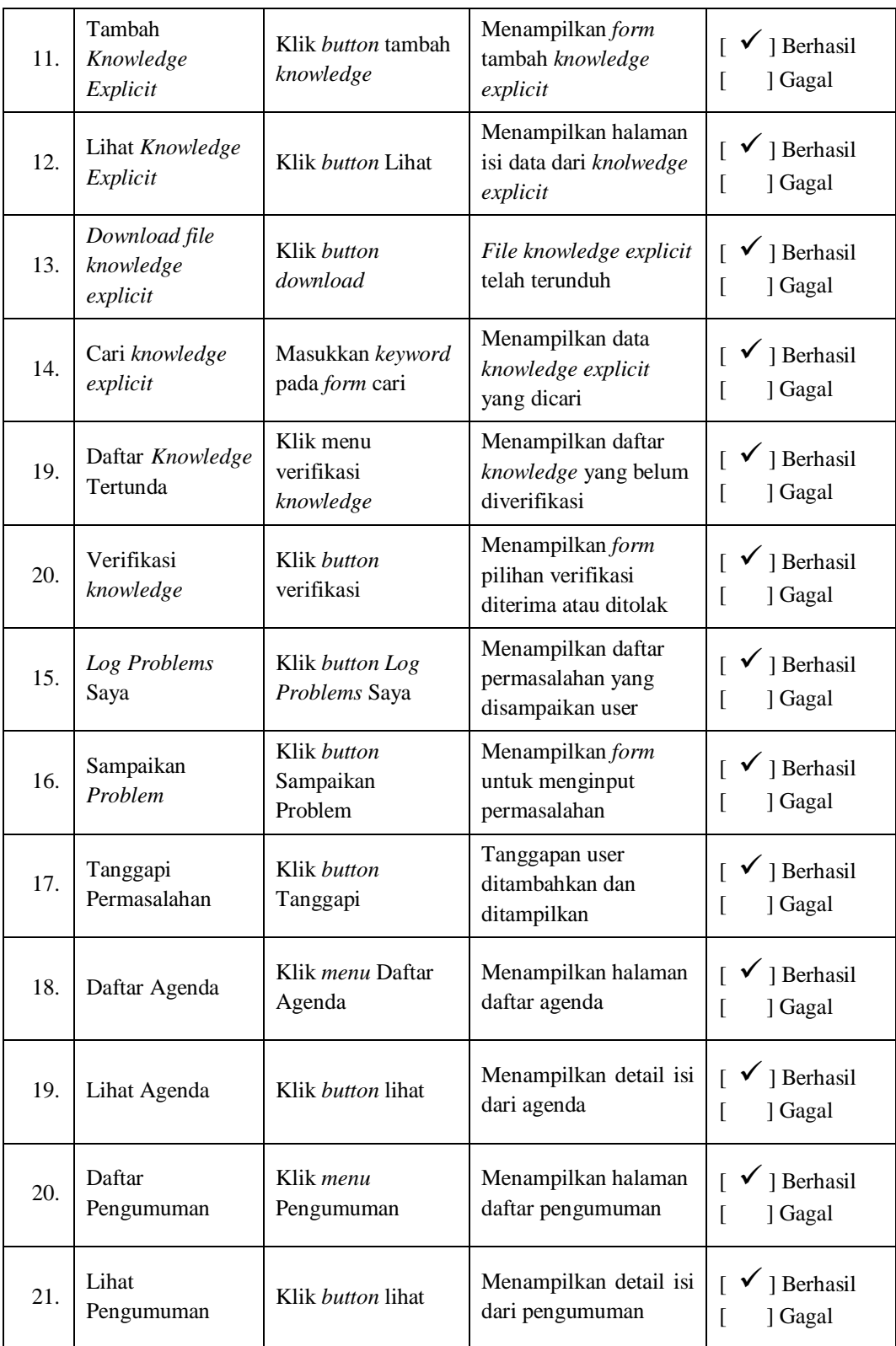

Pada pengujian kedua, hasil dari pengujian karyawan pelaksana yang telah dilakukan adalah fitur yang diminta pada pengujian pertama telah ditambahkan,

namun masih terdapat kegagalan pada fitur sampaikan *problem*, tanggapi permasalahan dan tambah pengumuman serta tidak ada permintaan penambahan fitur lagi dan akan dilanjutkan pada pengujian selanjutnya.

## **3. Pengujian Ketiga**

# **a. Pengujian Admin**

Hasil pengujian yang dilakukan oleh admin di PDAM Tirta Musi Palembang adalah sebagai berikut :

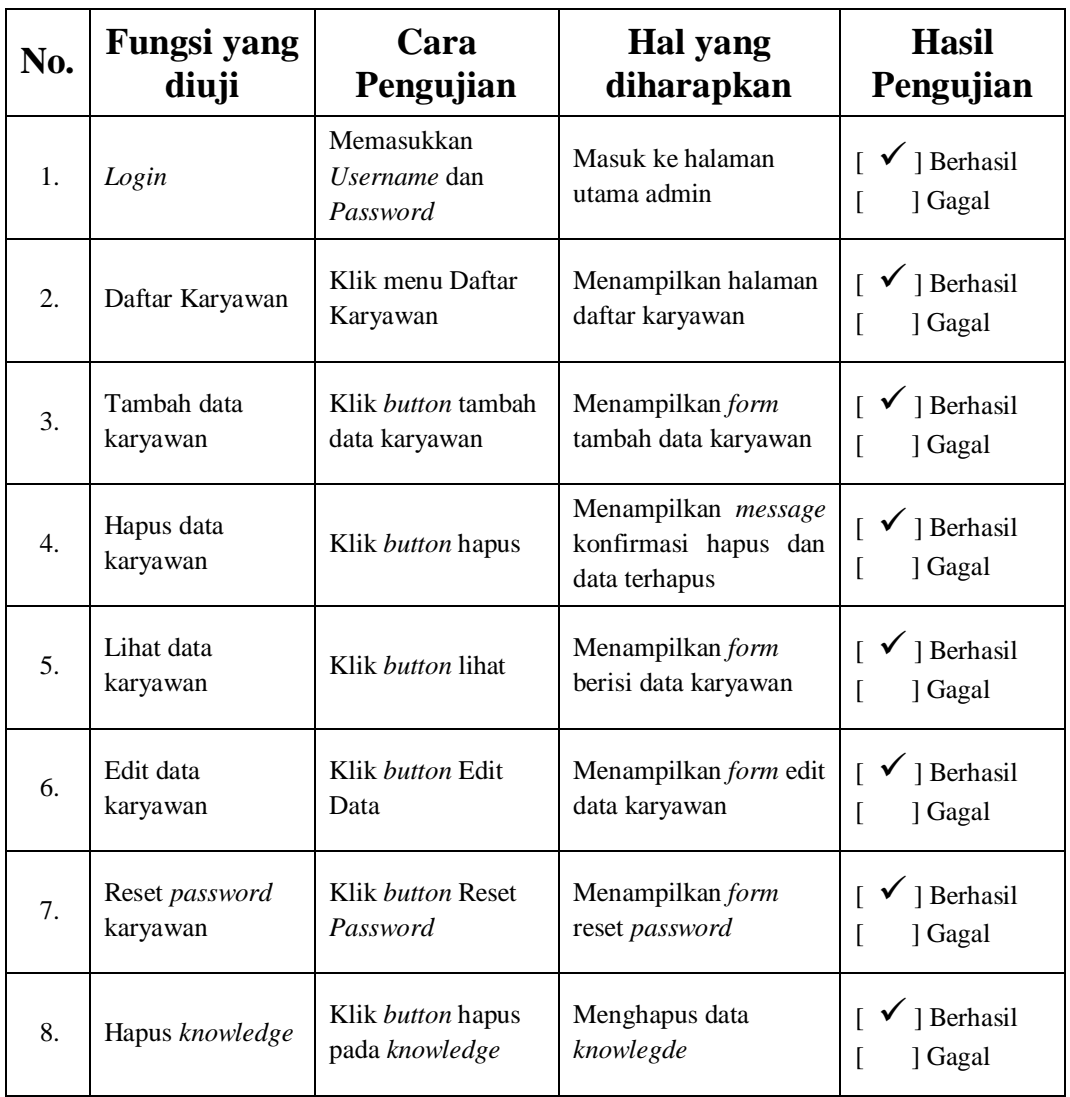

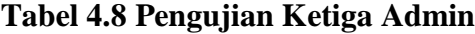

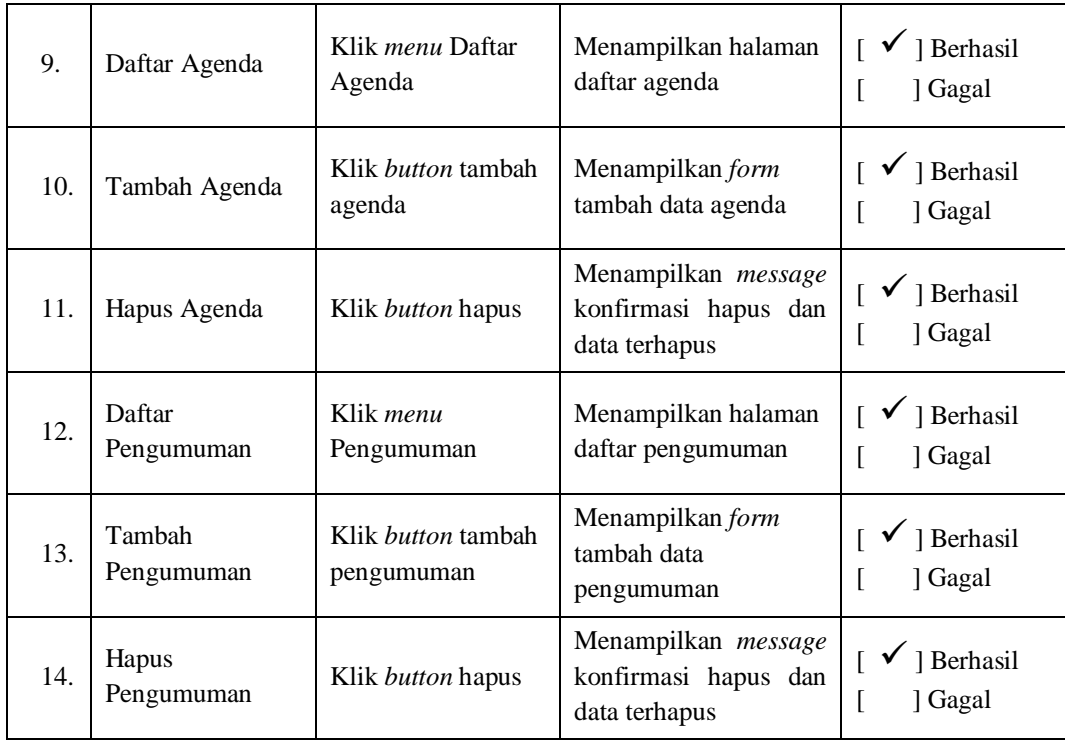

Pada pengujian ketiga, hasil dari pengujian yang telah dilakukan oleh admin adalah fitur-fitur yang ada telah berjalan sesuai dengan yang diinginkan dan tidak ada lagi permintaan penambahan fitur oleh admin dan pengujian selesai.

## **b. Pengujian Karyawan Pelaksana**

Hasil pengujian yang dilakukan oleh karyawan pelaksana di PDAM Tirta Musi Palembang adalah sebagai berikut :

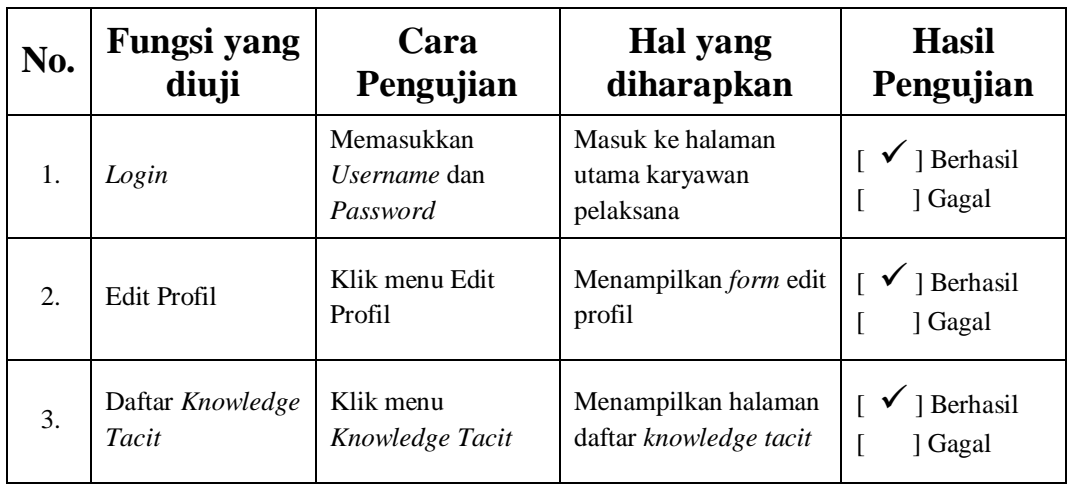

## **Tabel 4.9 Pengujian Ketiga Karyawan Pelaksana**

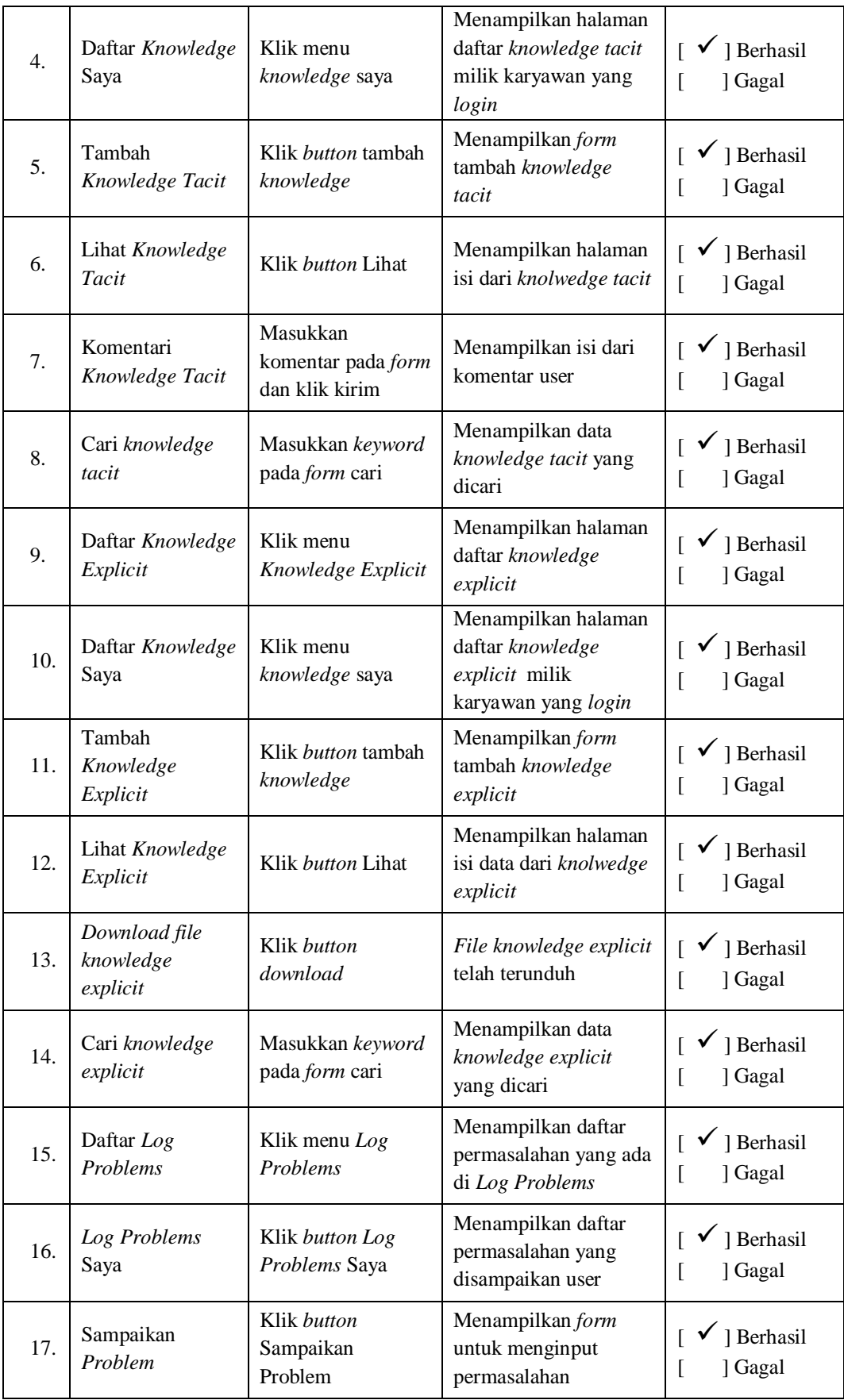

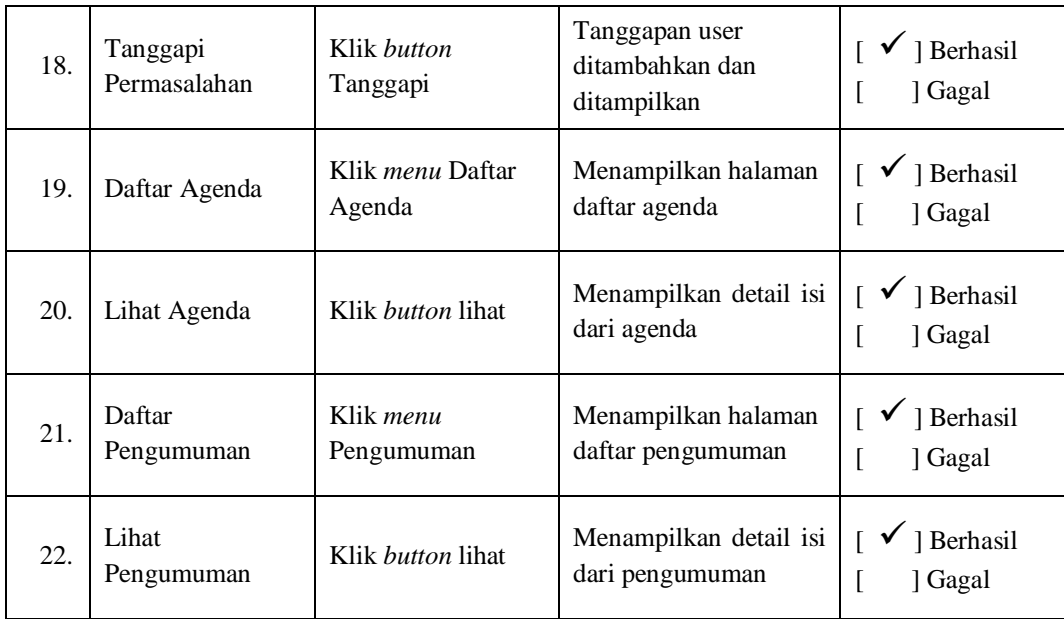

Pada pengujian ketiga, hasil dari pengujian yang telah dilakukan oleh keryawan pelaksana adalah fitur-fitur yang ada telah berjalan sesuai dengan yang diinginkan dan tidak ada lagi permintaan penambahan fitur dan pengujian selesai.

## **c. Pengujian Manager**

Hasil pengujian yang dilakukan oleh manager di PDAM Tirta Musi Palembang adalah sebagai berikut :

| No.              | Fungsi yang      | Cara                                          | Hal yang                                        | <b>Hasil</b>                     |
|------------------|------------------|-----------------------------------------------|-------------------------------------------------|----------------------------------|
|                  | diuji            | Pengujian                                     | diharapkan                                      | Pengujian                        |
| 1.               | Login            | Memasukkan<br><i>Username</i> dan<br>Password | Masuk ke halaman<br>utama karyawan<br>pelaksana | ] Berhasil<br>Gagal              |
| $\overline{2}$ . | Edit Profil      | Klik menu Edit<br>Profil                      | Menampilkan form edit<br>profil                 | $\checkmark$ ] Berhasil<br>Gagal |
| 3.               | Daftar Knowledge | Klik menu                                     | Menampilkan halaman                             | Berhasil                         |
|                  | Tacit            | Knowledge Tacit                               | daftar knowledge tacit                          | Gagal                            |

**Tabel 4.10 Pengujian Ketiga Manager**

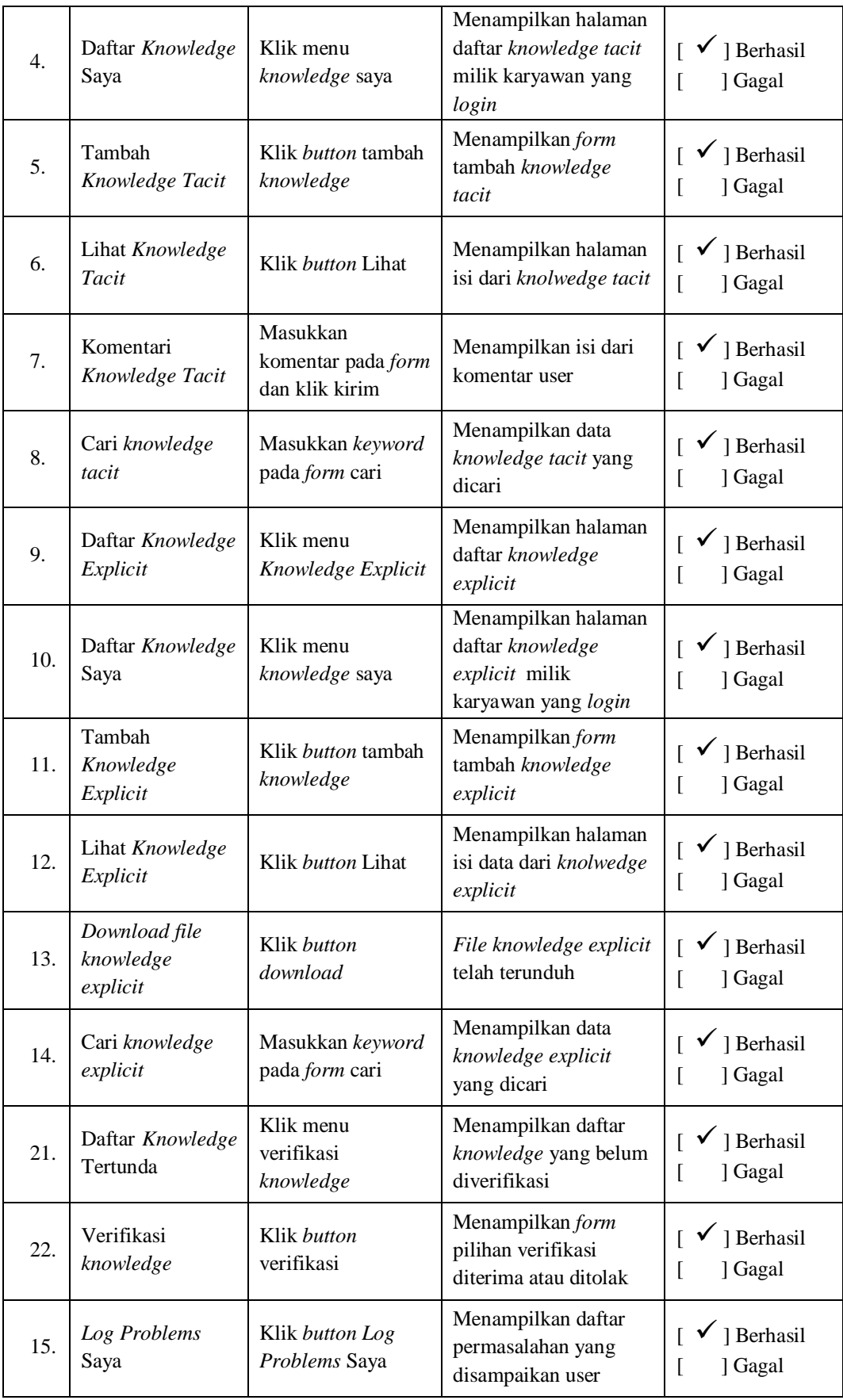

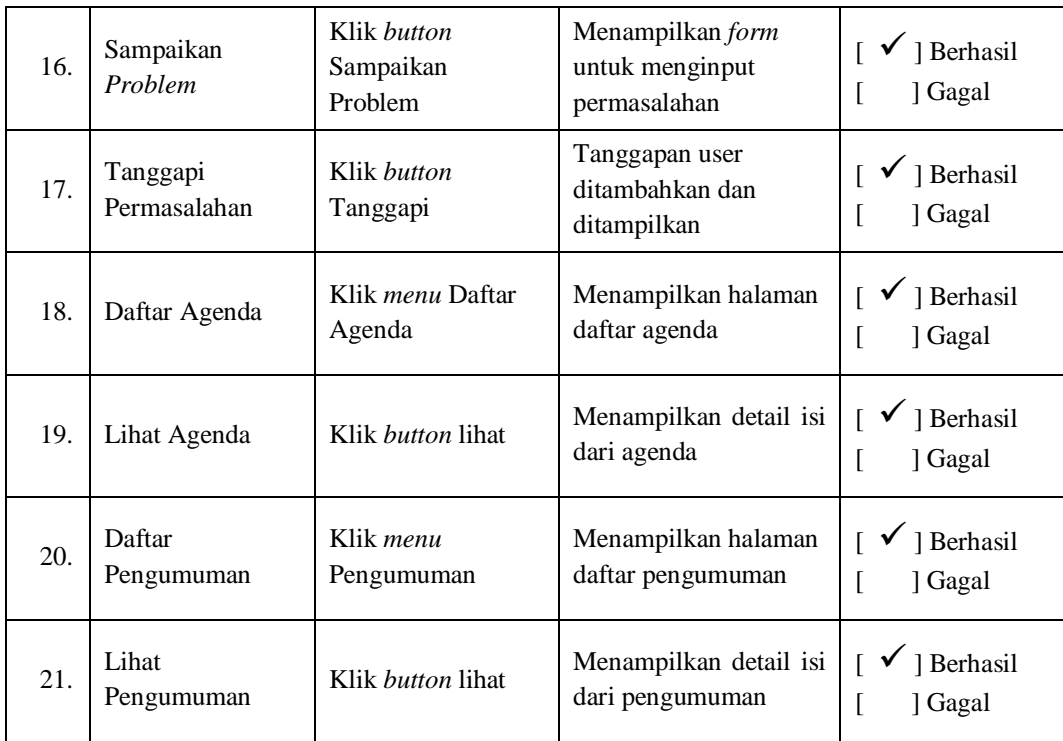

Pada pengujian ketiga, hasil dari pengujian yang telah dilakukan oleh manager adalah fitur-fitur yang ada telah berjalan sesuai dengan yang diinginkan dan tidak ada lagi permintaan penambahan fitur oleh manager dan pengujian selesai.

### **4.3.5** *Deployment* **(Penyerahan Sistem)**

*Deployment* merupakan tahapan terakhir dalam metode pengembangan sistem *Web Engineering.* Sistem yang telah diuji sebelumnya dan siap digunakan akan diserahkan kepada pihak yang membutuhkan. Dalam tahapan ini penulis melakukan penyerahan *Knowledge Sharing System* kepada objek penelitian yaitu PDAM Tirta Musi Palembang agar dapat digunakan dan dimanfaatkan untuk mempermudah proses pendokumentasian dan berbagi pengetahuan antar karyawan.